**Bakalářská práce**

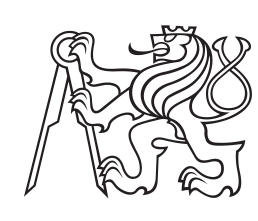

**České vysoké učení technické v Praze**

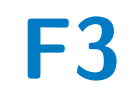

**F3 Fakulta elektrotechnická Katedra počítačů**

## **Verzovací systém pro BPMN modely**

**David Mikulík**

**Vedoucí: Ing. Jan Vanke Obor: Softwarové inženýrství a technologie Květen 2024**

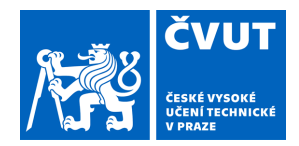

## ZADÁNÍ BAKALÁŘSKÉ PRÁCE

## **I. OSOBNÍ A STUDIJNÍ ÚDAJE**

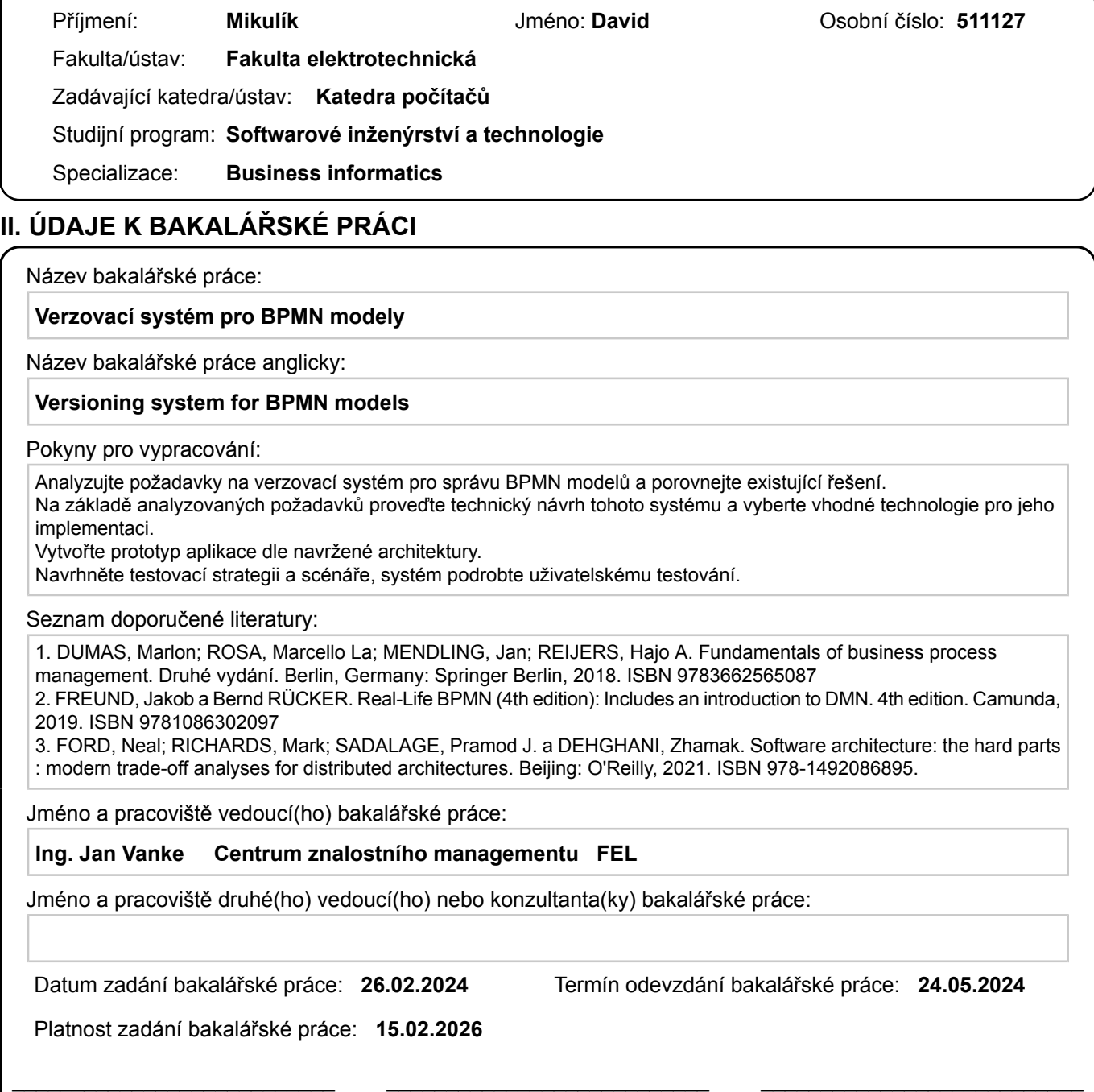

### **III. PŘEVZETÍ ZADÁNÍ**

podpis vedoucí(ho) práce

Student bere na vědomí, že je povinen vypracovat bakalářskou práci samostatně, bez cizí pomoci, s výjimkou poskytnutých konzultací. Seznam použité literatury, jiných pramenů a jmen konzultantů je třeba uvést v bakalářské práci.

Ing. Jan Vanke podpis vedoucí(ho) ústavu/katedry

Datum převzetí zadání **Podpis studenta** 

.

prof. Mgr. Petr Páta, Ph.D. podpis děkana(ky)

## **Poděkování**

Chtěl bych vyjádřit poděkování mému vedoucímu Ing. Janu Vankemu za věcné připomínky, vstřícnost a odborné vedení mojí práce.

## **Prohlášení**

Prohlašuji, že jsem předloženou práci vypracoval samostatně, a že jsem uvedl veškerou použitou literaturu.

V Praze, 24. května 2024

## **Abstrakt**

Tato bakalářská práce se zabývá návrhem a implementací systému pro verzování BPMN 2.0 diagramů. Cílem je vytvořit webovou aplikaci, která umožní uživatelům spravovat, verzovat a spolupracovat na BPMN diagramech. Na základě analýzy požadavků na verzovací systém pro správu BPMN modelů a porovnání existujících řešení byly definovány požadavky a proveden technický návrh systému. Systém využívá technologie React pro frontend, Spring Boot pro backend a Postgre-SQL pro databázi. Byl vytvořen prototyp aplikace, který byl podroben průběžnému a závěrečnému testování. Po vyhodnocení testů byly navrženy možné změny a vylepšení aplikace pro její další rozvoj.

**Klíčová slova:** BPMN, verzovací systém, podnikové procesy, modelování, správa verzí, React, Spring Boot

**Vedoucí:** Ing. Jan Vanke

## **Abstract**

This bachelor thesis deals with the design and implementation of a system for versioning BPMN 2.0 diagrams. The goal is to create a web application that allows users to manage, version, and collaborate on BPMN diagrams. Based on an analysis of the requirements for a versioning system for managing BPMN models and a comparison of existing solutions, the requirements were defined and the technical design of the system was carried out. The system uses React for the frontend, Spring Boot for the backend, and PostgreSQL for the database. A prototype application was created and subjected to continuous and final testing. After the evaluation of the tests, possible changes and improvements to the application were proposed for its further development.

**Keywords:** BPMN, versioning system, business processes, modeling, version control, React, Spring Boot

**Title translation:** Versioning system for BPMN models

## **Obsah**

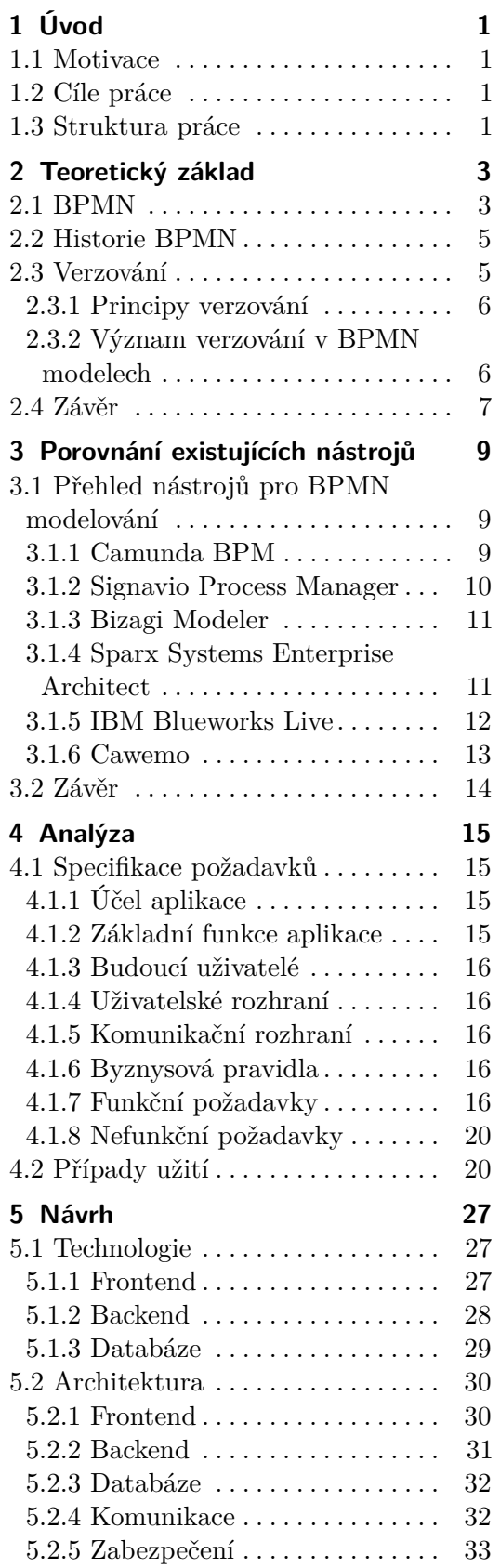

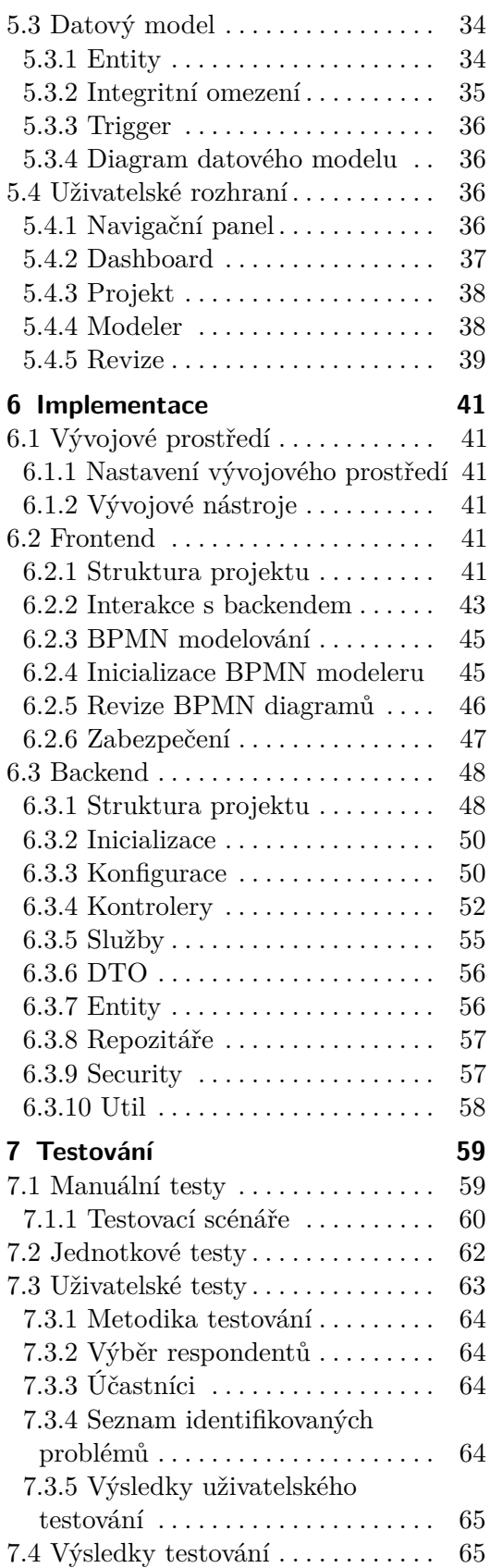

**8 Závěr [67](#page-76-0)**

**Literatura [69](#page-78-0)**

## **Obrázky Tabulky**

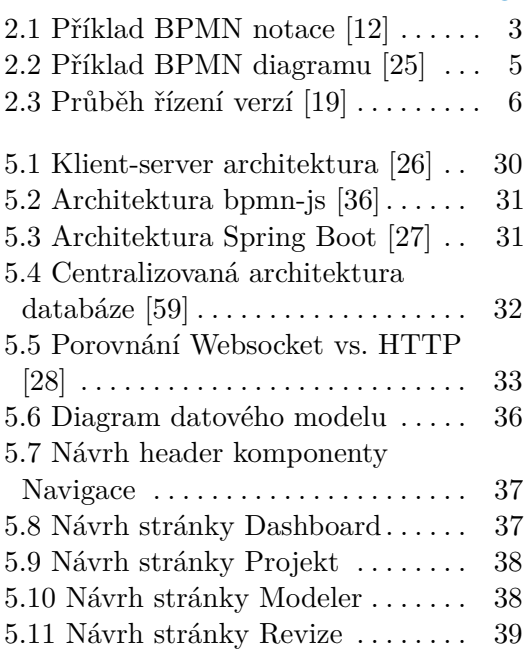

## <span id="page-10-0"></span>**Kapitola 1 Úvod**

Nejprve si představíme motivaci, hlavní cíle a strukturu této práce.

### <span id="page-10-1"></span>**1.1 Motivace**

Procesní řízení je nezbytnou součástí každého podniku a je nutné jej umět správně uchopit. Schopnost efektivně spravovat procesní modely a využít jejich potenciál v plné výši je tedy nezbytnou součástí každé vývíjející se entity. Aby bylo možné efektivně spravovat procesní modely, je nutné je verzovat. To umožňuje se vracet ke starším verzím modelu a předejít tak chybám. Z tohoto důvodu je nezbytné mít speciální nástroj, který zvládne spravovat procesní diagramy a zároveň je verzovat, aby uživatelé měli k dispozici veškerá data z vývoje daného procesu v čase.

## <span id="page-10-2"></span>**1.2 Cíle práce**

Cílem této práce je vyvinout prototyp systému pro správu a verzování BPMN 2.0 diagramů. V rámci toho porovnáme existující řešení na trhu, zanalyzujeme požadavky na takový systém a následně jej navrhneme, implementujeme a důkladně otestujeme dle současných standardů.

## <span id="page-10-3"></span>**1.3 Struktura práce**

Práce je rozdělena do několika kapitol reprezentující softwarový cyklus. V první kapitole si představíme základní teorii k BPMN notaci k nutnému pochopení toho, o čem se budeme celou dobu bavit. Následně na to navážeme průzkumem existujících řešení a jejich porovnání. Na základě těchto znalostí si nadefinujeme požadavky pro nový systém určený k verzování procesních BPMN 2.0 modelů v kapitole zabývající se analýzou a tuto analýzu přetavíme v návrh a implementaci takového systému v kapitolách navazujích. Prototyp takového systému poté podrobíme testování a o něm si řekneme v předposlední kapitole. A na závěr, v poslední kapitole, zhodnotíme splnění cílů a budoucí potenciální vývoj.

## <span id="page-12-0"></span>**Kapitola 2 Teoretický základ**

### <span id="page-12-1"></span>**2.1 BPMN**

Business Process Model and Notation, zkráceně BPMN, je grafická notace určená k modelování podnikových procesů, jejich analýze a specifikaci. Účel této notace je poskytnout jednotný způsob znázornění obchodních procesů pomocí vizuální posloupnosti činností a toků ve správném pořadí za sebou. Díky tomu je možné znázornit jakýkoliv proces pochopitelnou a jasnou formou pro jeho uživatele bez ohledu na technické znalosti nebo pochopení daného problému. To má za následek zlepšení komunikace mezi všemi zainteresovanými stranami. Řeší se tím tedy nejednoznačnost textových specifikací procesů. Nejnovější verze (BPMN 2.0.2) byla oficiálně zveřejněna organizací ISO jako norma pod číslem ISO/IEC 19510.[\[4\]](#page-78-1) [\[5\]](#page-78-2) [\[6\]](#page-78-3)

BPMN 2.0 v dnešní době obsahuje velkou škálu elementů, které lze využít k modelování diagramů. My si nyní představíme tyto základní, které nalezneme v téměř každém diagramu, a přiblížíme si je podrobněji: [\[1\]](#page-78-4)

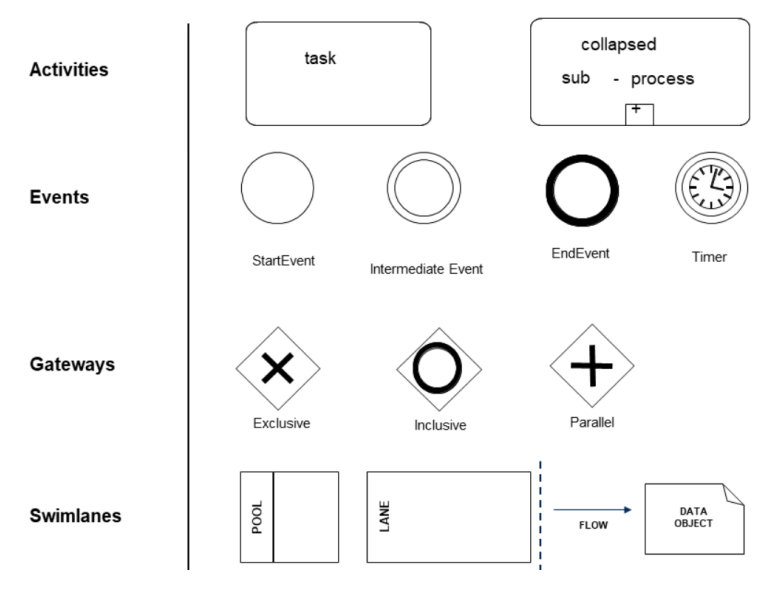

<span id="page-12-2"></span>**Obrázek 2.1:** Příklad BPMN notace [\[12\]](#page-79-0)

## 2. Teoretický základ **...................................**

- **. Události (Events)** znázorněny kruhem, můžeme je dále rozdělit na startovací (Start Event), mezilehlé (Intermediate Event) nebo koncové události (End Event).
- **. Činnosti (Activities)** znázorněny obdélníkem s oblými rohy, můžeme je dále rozdělit na úkoly (Task), podprocesy (Sub-Process) nebo volanou činnost (Call Activity).
- **. Brány (Gateways)** znázorněny kosočtvercem, můžeme je dále rozdělit na exkluzivní (Exclusive Gateway), paralelní (Parallel Gateway), inkluzivní (Inclusive Gateway) nebo založenou na událostech (Event-based Gateway).
- **. Spojovací prvky (Connecting Objects)** znázorněny čarou, můžeme je dále rozdělit na sekvenční (Sequence Flow), zprávové (Message Flow) nebo asociace (Association).
- **. Plavecké dráhy (Swimlanes)** znázorněny obdélníkovým boxem, můžeme je dále rozdělit na bazény (Pool) a dráhy (Lane).

Každý proces začíná vždy **událostí**. Událost reprezentuje to, že došlo k něčemu na začátku, v průběhu nebo na konci procesu, a my na to reagujeme. To znamená, že nám například doručili pizzu, což může být začátek našeho konkrétního procesu, a my poté pizzu nakrájíme a zkonzumujeme.

Jednotlivé úkony, které následují po doručení pizzy, jsou **činnosti**, které vyžadují konkrétní akci. Jedná se konkrétně o **úkoly** nebo o **podprocesy**. Činnost si tedy můžeme představit jako nakrájení pizzy nebo její konzumaci po doručení.

V průběhu procesu může dojít k situaci, kdy je nutné se rozhodnout mezi více variantami nebo reagovat na nějakou událost. K tomu slouží **brány**. Tyto brány se používají k řízení a modifikaci sekvenčního toku a mohou buď rozdělovat, nebo slučovat toky. Existuje několik druhů bran podle jejich využití. V našem procesu s pizzou bychom bránu mohli využít například při rozhodování, jestli pizzu nakrájíme na čtyři dílky nebo jen na dva dílky, podle počtu osob, které ji plánují zkonzumovat.

Aby všechny tyto události, činnosti a brány na sebe správně navazovaly, musíme využít **spojovací prvky**, které slouží k vedení toku a specifikaci vztahů mezi jednotlivými prvky. Díky spojovacím prvkům můžeme napojit událost na počátku procesu s činnostmi, které chceme vykonat, a specifikovat jejich pořadí. To nám zajišťuje správné navázání činností a událostí a jejich posloupnost v čase.

Části procesu můžeme také rozdělit do tzv. **plaveckých drah**, které reprezentují jednotlivé účastníky procesu. To znamená, že v případě pizzy bychom mohli rozdělit jednotlivé účastníky procesu na restauraci, doručovatele a zákazníka. Restaurace pizzu upeče, doručovatel ji doručí a zákazník ji následně zkonzumuje. V každé plavecké dráze by byly jednotlivé úkony prováděné konkrétním účastníkem, což nám pomůže lépe reprezentovat skutečný proces, který se odehrává při objednání pizzy zákazníkem. [\[2\]](#page-78-5)

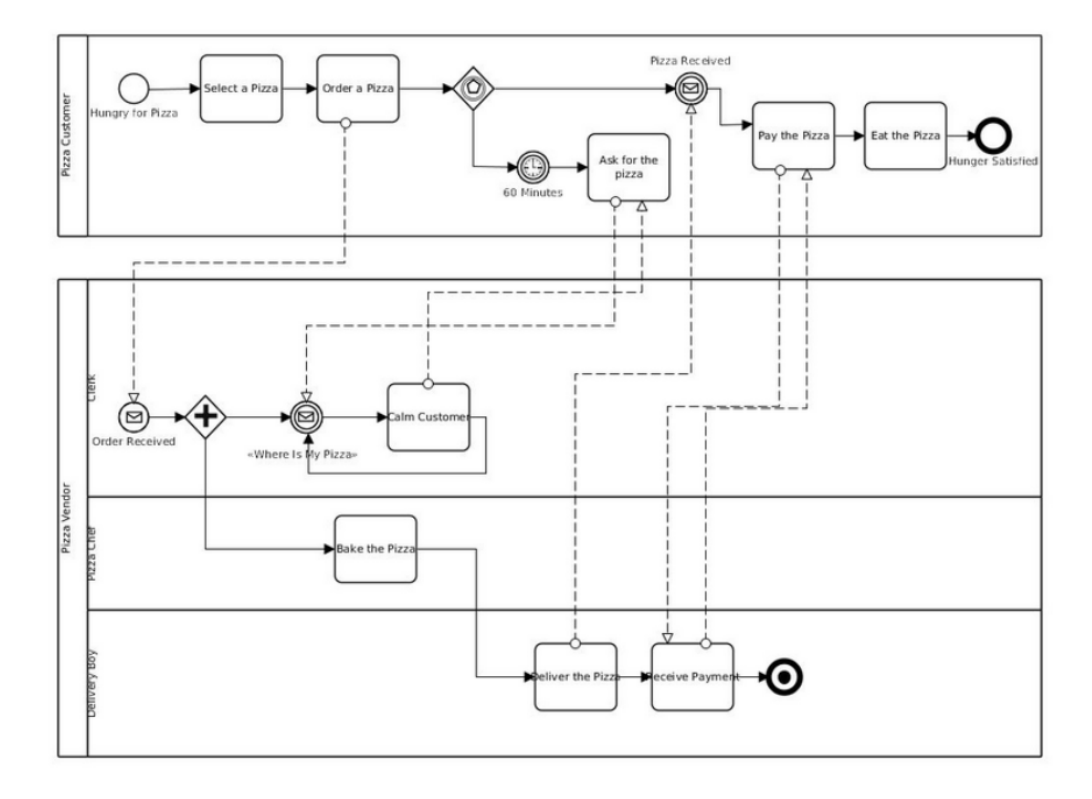

<span id="page-14-2"></span>**Obrázek 2.2:** Příklad BPMN diagramu [\[25\]](#page-80-0)

### <span id="page-14-0"></span>**2.2 Historie BPMN**

BPMN byla původně vyvinuta v roce 2004 organizací Business Process Management Initiative (BPMI). O rok později se BPMI spojila s Object Management Group (OMG), což bylo konsorcium pro standardy v počítačovém průmyslu, a společně vydaly dokument, který popisoval notaci a sémantiku BPMN, včetně osvědčených postupů pro tvorbu BPMN diagramů. To umožnilo lepší koordinaci a rozvoj BPMN. V roce 2011 poté OMG vydala specifikaci BPMN 2.0, která nabídla podrobnější standard pro návrh obchodních procesů. Ta zahrnovala bohatší sadu symbolů a notací pro tvorbu diagramů obchodních procesů, standardizaci XML formátu pro ukládání a výměnu BPMN diagramů a přidání prvků pro podporu webových služeb, což napomohlo k celosvětové adaptaci a standardizaci v rámci ISO norem. [\[13\]](#page-79-2)

### <span id="page-14-1"></span>**2.3 Verzování**

Verzování je klíčovým konceptem ke spravování dat a dokumentů tak, aby bylo možné sledovat jejich změny v průběhu času. Účel verzovacích systémů je zaznamenávat všechny provedené změny a ukládat je do jednotlivých verzí, 2. Teoretický základ **...................................**

ke kterým můžeme následně přistupovat a využívat je v budoucnu. [\[16\]](#page-79-3)

#### <span id="page-15-0"></span>**2.3.1 Principy verzování**

Verzování v softwarovém inženýrství stojí na několika základních principech: [\[18\]](#page-79-4):

- **.** Každá změna provedená v dokumentu nebo modelu je zaznamenána jako nová verze.
- **.** Každá verze je unikátně identifikována pomocí verzovacích čísel nebo hashů.
- **.** Verzovací systém uchovává historii všech verzí.
- **.** Uživatelům je umožněno vizuálně porovnávat různé verze a identifikovat změny mezi nimi.
- **.** Je možné se vrátit se k předchozím verzím v případě potřeby.

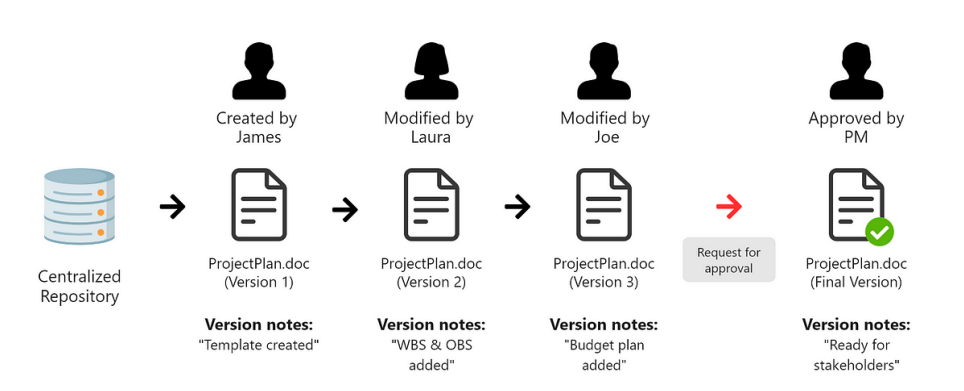

### **Document Version Control Flow**

<span id="page-15-2"></span>**Obrázek 2.3:** Průběh řízení verzí [\[19\]](#page-79-1)

#### <span id="page-15-1"></span>**2.3.2 Význam verzování v BPMN modelech**

Verzování u BPMN diagramů slouží k zajištění větší kontroly nad správou procesů, protože umožňuje organizacím efektivně sledovat a řídit změny v jejich obchodních procesech. Verzování u procesů tedy v ideálním případě je řízeno těmito principy: [\[1\]](#page-78-4)

**.** Verzování umožňuje sledovat změny diagramu v čase, což zajišťuje, že všechny úpravy jsou zaznamenány a mohou být zpětně analyzovány.

- **.** Verzování pomáhá udržet konzistenci mezi různými verzemi diagramu, což je zásadní pro zachování integrity.
- **.** Verzovací systémy uchovávají kompletní historii změn, což zamezuje ztrátě jakýchkoliv předešlých dat
- **.** Vytvářejí možnost se vrátit k předchozím verzím bez zbytečné prodlevy.

### <span id="page-16-0"></span>**2.4 Závěr**

V úvodní kapitole jsme si představili pojmy a koncepty týkající se notace BPMN a verzování. Představili jsme si základní prvky BPMN a význam tohoto standardu v podnikových procesech. Také jsme si přiblížili základní principy verzování, což by mělo přinést přehled o tom, čím se bakalářská práce bude zabývat. Když jsme si stanovili teoretický základ, můžeme přistoupit k porovnání existujících řešení pro správu BPMN digramů.

## <span id="page-18-0"></span>**Kapitola 3**

## **Porovnání existujících nástrojů**

### <span id="page-18-1"></span>**3.1 Přehled nástrojů pro BPMN modelování**

V této kapitole se zaměříme na porovnání existujících nástrojů pro modelování a verzování BPMN modelů. Zhodnotíme dostupné nástroje s důrazem na jejich funkce, schopnosti verzování, cenové plány.

#### <span id="page-18-2"></span>**3.1.1 Camunda BPM**

#### **Přehled**

Camunda BPM je open-source nástroj s placenou enterprise verzí. Tento nástroj je zaměřen na orchestraci procesů, automatizaci workflow a optimalizaci podnikových procesů. [\[54\]](#page-81-0)

#### **Funkce**

Camunda BPM nabízí širokou škálu funkcí, včetně podpory pro BPMN 2.0, CMMN pro správu případů, DMN pro automatizaci rozhodování a real-time monitoring procesů. Díky svému open-source jádru je možné jej integrovat s různými nástroji a systémy.

#### **Verzování**

Camunda poskytuje základní verzování BPMN modelů, umožňuje ukládání různých verzí modelů, sledování změn a návrat k předchozím verzím. Pokročilé funkce, jako vizuální porovnávání verzí, nejsou k dispozici v základní verzi.

#### **Výhody a nevýhody**

- **. Výhody:**
	- **.** Robustní podpora pro BPMN
	- **.** Široká integrace a otevřené zdrojové jádro
	- **.** Aktivní komunita

#### **. Nevýhody:**

- **.** Strmější křivka učení
- **.** Pokročilé funkce dostupné pouze v placené verzi

#### **Cena**

Camunda je dostupná zdarma v open-source verzi, ale enterprise verze, která nabízí více pokročilých funkcí a podporu, je placená. Ceny závisí na konkrétních požadavcích a rozsahu implementace.

#### <span id="page-19-0"></span>**3.1.2 Signavio Process Manager**

#### **Přehled**

Signavio Process Manager je placený nástroj, který nabízí pokročilé funkce pro modelování, analýzu a verzování BPMN procesů. Tento nástroj je vhodný pro organizace, které potřebují silné analytické a verzovací schopnosti produktu. [\[55\]](#page-82-1)

#### **Funkce**

Signavio umožňuje spolupráci více uživatelů, nabízí nástroje pro optimalizaci procesů a podporuje pokročilé funkce pro analýzu a vizualizaci procesů.

#### **Verzování**

Signavio Process Manager vyniká ve verzování, nabízí vizuální porovnávání verzí, detailní historii změn a možnost návratu k předchozím verzím. Uživatelé mohou snadno sledovat a analyzovat změny v BPMN modelech.

#### **Výhody a nevýhody**

- **. Výhody:**
	- **.** Pokročilé analytické nástroje
	- **.** Uživatelsky přívětivé rozhraní **.** Uživatelsky přívětivé rozhraní<br>• Silné verzovací funkce
	-

#### **. Nevýhody:**

**.** Vysoké náklady, které mohou být překážkou pro menší společnosti.

#### **Cena**

Signavio Process Manager je dostupný pouze jako placený nástroj, s různými cenovými plány závislými na rozsahu použití a požadovaných funkcích.

#### <span id="page-20-0"></span>**3.1.3 Bizagi Modeler**

#### **Přehled**

Bizagi Modeler je nástroj, který je k dispozici zdarma s placenými prémiovými funkcemi. Je známý svými intuitivními vizuálními nástroji pro BPMN modelování. [\[56\]](#page-82-2)

#### **Funkce**

Bizagi Modeler umožňuje vytváření, správu a dokumentaci BPMN modelů. Nabízí základní nástroje pro mapování procesů a jejich verzování.

#### **Verzování**

Bizagi poskytuje základní verzovací funkce, jako je ukládání a sledování verzí modelů. Pokročilé funkce jako vizuální porovnávání verzí nejsou dostupné v bezplatné verzi.

#### **Výhody a nevýhody**

- **. Výhody:**
	- **.** Snadné použití
	- **.** Základní funkce zdarma
	- **.** Vhodné pro začátečníky

#### **. Nevýhody:**

- **.** Omezené pokročilé funkce v bezplatné verzi
- **.** Prémiové funkce jsou dostupné pouze za poplatek.

#### **Cena**

Bizagi Modeler je zdarma, ale prémiové funkce, které zahrnují verzovací schopnosti a integrace, jsou dostupné v placené verzi.

#### <span id="page-20-1"></span>**3.1.4 Sparx Systems Enterprise Architect**

#### **Přehled**

Enterprise Architect od společnosti Sparx Systems je placený nástroj, který nabízí širokou škálu funkcí pro modelování a správu BPMN modelů. [\[57\]](#page-82-3)

#### **Funkce**

Tento nástroj umožňuje detailní modelování procesů, správu verzí a podporuje spolupráci mezi uživateli. Poskytuje také nástroje pro analýzu a vizualizaci procesů.

3. Porovnání existujících nástrojů **.............................**

#### **Verzování**

Enterprise Architect poskytuje robustní verzovací funkce, včetně detailní historie verzí, vizuálního porovnávání a možnosti návratu k předchozím verzím. Uživatelé mohou snadno sledovat změny a analyzovat jejich dopad na modely.

#### **Výhody a nevýhody**

#### **. Výhody:**

- **.** Široká škála modelovacích schopností **.** Robustní verzování
- Robustní verzování<br>■ Podpora spolupráce
- 

#### **. Nevýhody:**

- **.** Vyšší cena
- **.** Strmější křivka učení

#### **Cena**

Sparx Systems Enterprise Architect je dostupný jako placený nástroj, s licencemi začínajícími od \$229 na uživatele, v závislosti na verzi a funkcích.

#### <span id="page-21-0"></span>**3.1.5 IBM Blueworks Live**

#### **Přehled**

IBM Blueworks Live je placené cloudové řešení pro modelování a správu BPMN procesů, které podporuje verzování a spolupráci v reálném čase. [\[58\]](#page-82-4)

#### **Funkce**

Blueworks Live umožňuje modelování, analýzu a správu BPMN procesů. Poskytuje nástroje pro kolaborativní práci a integraci s dalšími nástroji a systémy.

#### **Verzování**

IBM Blueworks Live nabízí pokročilé verzovací schopnosti, včetně sledování změn, vizuálního porovnávání verzí a možnosti návratu k předchozím verzím. Uživatelé mohou snadno sledovat vývoj modelů a analyzovat změny.

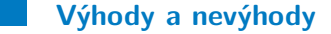

- **. Výhody:**
	- **.** Cloudové řešení
	- **.** Silná podpora spolupráce **.** Pokročilé verzovací funkce
- **Pokročilé verzovací funkce**<br>■ **Nevýhody:**

- **.** Vysoká cena
- **.** Komplexnost implementace

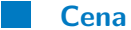

IBM Blueworks Live je dostupný jako placený nástroj, s měsíčním předplatným začínajícím od \$56 na uživatele.

#### <span id="page-22-0"></span>**3.1.6 Cawemo**

#### **Přehled**

Cawemo byl SaaS nástroj vyvinutý společností Camunda pro spolupráci při modelování BPMN procesů. Tento nástroj byl navržen tak, aby umožnil týmům obchodních analytiků, vývojářů a produktových manažerů společně vytvářet, recenzovat a modelovat obchodní procesy na jedné platformě zdarma. [\[62\]](#page-82-5)

#### **Funkce**

Cawemo nabízelo širokou škálu funkcí pro BPMN modelování, včetně:

- **.** Možnosti spolupráce uživatelé v reálném času a možnosti komentovat jednotlivé BPMN modely.
- **.** Integrování dalšími nástroji z Camunda stacku, jako je Camunda Modeler a Camunda Runtime Platform, což umožňovalo synchronizaci modelů mezi těmito nástroji.
- **.** Export a import modelů mnoha způsoby, včetně možnosti přímého nahrání z Camunda Modeleru.

#### **Verzování**

Cawemo podporovalo verzovací funkce, které umožňovaly sledování změn a návrat k předchozím verzím modelů. Tato funkcionalita byla zásadní pro týmy, které potřebovaly udržovat přehled o vývoji svých BPMN modelů.

#### **Historie a ukončení provozu**

Cawemo bylo spuštěno v roce 2017 a rychle si získalo popularitu. V roce 2024 však společnost Camunda oznámila, že ukončí podporu pro Cawemo k 30. dubnu 2024. Tento krok byl součástí strategického zaměření společnosti na integraci klíčových funkcionalit Cawema přímo do Camunda Platform 8. Tento krok umožnil uživatelům využívat pokročilé kolaborační funkce Cawema přímo v rámci širšího ekosystému Camunda, čímž se zjednodušila správa a nasazení BPMN modelů pro organizace, avšak s omezeními v rámci Camundy pro neplatíci uživatele původního Cawema. [\[63\]](#page-82-6)

### <span id="page-23-0"></span>**3.2 Závěr**

Na základě porovnání nástrojů jsme prošli širokou škálu řešení pro různé potřeby a rozpočty organizací. Porovnání nástrojů pro BPMN modelování ukázalo širokou škálu řešení pro různé potřeby a rozpočty organizací. Zatímco Camunda BPM a Bizagi Modeler nabízejí základní funkce zdarma, pokročilé nástroje jako Signavio Process Manager, Sparx Systems Enterprise Architect a IBM Blueworks Live jsou vhodné pro větší organizace s robustními požadavky. Každý nástroj má své výhody a nevýhody: Camunda BPM vyniká integrací, ale pokročilé funkce jsou placené; Signavio Process Manager je silný a výkonný nástroj, ale drahý; Bizagi Modeler je uživatelsky přívětivý, ale omezený v pokročilých funkcích zdarma. IBM Blueworks Live a Sparx Systems Enterprise Architect nabízejí pokročilé funkce, ale jsou nákladné a složité na implementaci. Cawemo, významný nástroj pro kolaborativní modelování a verzování moderlů, byl v roce 2024 ukončen a jeho klíčové funkce byly integrovány do Camunda Platform 8. Tato situace vytváří prostor pro vývoj nové aplikace s moderním a efektivním řešením pro BPMN modelování a verzování, které splní potřeby současných uživatelů a nabídne platformu s možností optimalizace obchodních procesů s minimálními náklady pro koncové uživatele.

## <span id="page-24-0"></span>**Kapitola 4**

**Analýza**

Analýza je první fází softwarového procesu, kde se klade důraz na pochopení požadavků a potřeb uživatelů. Tato fáze je klíčová pro úspěšné plánování a vývoj softwarového projektu, neboť definuje základní rámec, na kterém bude projekt postaven. Důkladná analýza pomáhá identifikovat doménu, klíčové funkční a nefunkční požadavky, příklady užití a zároveň poskytuje jasný směr pro návrh a implementaci řešení.

V předchozí části této práce jsme provedli podrobné porovnání existujících nástrojů pro BPMN modelování a verzování. Identifikovali jsme klíčové funkce, výhody a nevýhody jednotlivých nástrojů a zhodnotili jejich vhodnost pro různé typy organizací. Na základě tohoto porovnání a poptávky uživatelů jsme schopni definovat požadavky pro nový verzovací systém pro BPMN modely, který nahradí ukončený nástroj Cawemo a bude alternativou pro verzování BPMN diagramů organizacím s minimálními náklady.

### <span id="page-24-1"></span>**4.1 Specifikace požadavků**

Specifikace požadavků je klíčovým krokem analýzy. Cílem je definovat veškeré funkční a nefunkční požadavky, které musí systém splňovat. Tato fáze je zásadní pro zajištění toho, že konečný produkt bude vyhovovat potřebám uživatelů a poskytovat očekávané funkce a vlastnosti. Bylo by totiž nežádoucí vyvíjet produkt, který nesplňuje požadavky koncových uživatelů, protože takový produkt by neměl žádné opodstatnění.

#### <span id="page-24-2"></span>**4.1.1 Účel aplikace**

Účelem aplikace je poskytovat robustní a intuitivní nástroj pro verzování BPMN 2.0 modelů s minimálními náklady pro koncové uživatele.

#### <span id="page-24-3"></span>**4.1.2 Základní funkce aplikace**

Aplikace bude umožňovat:

- **.** Tvorbu a správu BPMN diagramů.
- **.** Správu verzí BPMN diagramů.

## 4. Analýza **.......................................**

- **.** Kolaborativní práci na BPMN diagramech.
- **.** Import a export BPMN diagramů.
- **.** Uživatelsky přívětivé rozhraní pro správu projektů a procesních diagramů.

#### <span id="page-25-0"></span>**4.1.3 Budoucí uživatelé**

Aplikace je určena pro byznys analytiky, procesní inženýry, projektové manažery a IT specialisty, kteří potřebují modelovat, upravovat nebo spravovat BPMN procesy.

Tito uživatelé mohou využít aplikaci k vytváření detailních procesních diagramů, analyzování procesních toků a optimalizaci podnikových operací. Byznys analytici budou moci aplikaci využít k dokumentování a vylepšování procesů, zatímco procesní inženýři a projektoví manažeři budou schopni sledovat a řídit změny v procesech. IT specialisté budou mít nástroj, který jim umožní integrovat procesní modely do technických implementací a zajišťovat jejich správnou funkčnost.

#### <span id="page-25-1"></span>**4.1.4 Uživatelské rozhraní**

Aplikace bude realizován jako webová aplikace přístupná z webového prohlížeče. Uživatelské rozhraní musí být intuitivní, snadno použitelné a poskytovat všechny potřebné funkce pro správu BPMN modelů a verzí.

#### <span id="page-25-2"></span>**4.1.5 Komunikační rozhraní**

Aplikace bude komunikovat standardními dotazy mezi frontendem a backendem, kromě části obsahují modelování procesů. Tam bude umožněno uživatelům kolaborativně spolupracovat s ostatními členy pomocí komunikace v reálném čase.

#### <span id="page-25-3"></span>**4.1.6 Byznysová pravidla**

Aplikace bude implementovat řadu byznysových pravidel, jako je správa uživatelských rolí (projektový admin, editor, nečlen projektu) a omezení přístupů k projektům a diagramům na základě těchto rolí.

#### <span id="page-25-4"></span>**4.1.7 Funkční požadavky**

Funkční požadavky definují specifické chování nebo funkce systému. V této časti si popíšeme klíčové funkční požadavky, které byly identifikovány na základě analýzy konkurenčních platforem, poptávky uživatelů a vývoje ve světě modelování BPMN modelů. Funkční požadavky jsou rozděleny podle zaměření do následujících kategorií

- **. byznysové** požadavky týkající se činností zadavatele,
- **. uživatelské** požadavky z pohledu budoucího uživatele systému,

**. systémové** – požadavky na technologie a implementaci.

Pro specifikaci priorit jednotlivých požadavků využijeme metodu MoSCoW [\[64\]](#page-82-7):

- **. must have** (musí mít),
- **. should have** (měl by mít),
- **. could have** (mohl by mít).

**FR-1: Registrace nového uživatele**

Systém umožní registraci nového uživatele. **Priorita:** musí mít **Typ:** uživatelský

#### **FR-2: Přihlášení uživatele**

Systém umožní přihlášení uživatele. **Priorita:** musí mít **Typ:** uživatelský

**FR-3: Vytváření nových projektů**

Systém umožní vytváření nových projektů. **Priorita:** musí mít **Typ:** uživatelský

#### **FR-4: Přejmenování projektů**

Systém umožní přejmenování projektů. **Priorita:** měl by mít **Typ:** uživatelský

#### **FR-5: Mazání projektů**

Systém umožní mazání projektů. **Priorita:** musí mít **Typ:** uživatelský

#### **FR-6: Odchod uživatele z projektu**

Systém umožní odchod uživatele z projektu. **Priorita:** měl by mít **Typ:** uživatelský

## 4. Analýza **.......................................**

#### **FR-7: Přidávání spolupracovníků do projektu**

Systém umožní přidání spolupracovníka do projektu. **Priorita:** měl by mít **Typ:** uživatelský

#### **FR-8: Vytváření BPMN diagramů**

Systém umožní vytváření BPMN diagramů v rámci projektů. **Priorita:** musí mít **Typ:** uživatelský

#### **FR-9: Přejmenování BPMN diagramů**

Systém umožní přejmenování BPMN diagramů. **Priorita:** měl by mít **Typ:** uživatelský

#### **FR-10: Mazání BPMN diagramů**

Systém umožní mazání BPMN diagramů. **Priorita:** musí mít **Typ:** uživatelský

#### **FR-11: Stahování diagramů**

Systém umožní stahování BPMN diagramů jako BPMN XML nebo SVG obrázek.

**Priorita:** měl by mít **Typ:** uživatelský

#### **FR-12: Duplikování diagramů**

Systém umožní duplikování BPMN diagramů. **Priorita:** měl by mít **Typ:** uživatelský

#### **FR-13: Rozšířený modeler**

Systém poskytne rozšířený BPMN modeler s rozšiřujícím panelem. **Priorita:** musí mít **Typ:** uživatelský

#### **FR-14: Vytváření revizí diagramů**

Systém umožní vytváření revizí BPMN diagramů. **Priorita:** musí mít **Typ:** uživatelský

**................................** 4.1. Specifikace požadavků

#### **FR-15: Zobrazení historie revizí**

Systém poskytne stránku historie revizí s možností prohlížení, přejmenování, mazání a porovnávání revizí.

**Priorita:** musí mít **Typ:** uživatelský

#### **FR-16: Obnova revize BPMN diagramu**

Systém umožní obnovu revize do modeleru nebo jako nový diagram.

**Priorita:** měl by mít **Typ:** uživatelský

#### **FR-17: Uživatelský profil a změna hesla**

Systém umožní zobrazit a upravit uživatelský profil a změnit heslo.

**Priorita:** měl by mít **Typ:** uživatelský

#### **FR-18: Automatické odhlášení po neaktivitě**

Systém automaticky odhlásí uživatele po třech hodinách neaktivity.

**Priorita:** měl by mít **Typ:** systémový

#### **FR-19: Uživatelsky přívětivé rozhraní**

Systém poskytne uživatelsky přívětivé a intuitivní rozhraní s navigačním panelem.

**Priorita:** musí mít **Typ:** uživatelský

#### **FR-20: Kolaborativní práce na BPMN diagramu**

Systém umožní kolaborativní práci více uživatelů na stejném BPMN diagramu.

**Priorita:** musí mít

**Typ:** uživatelský

#### **FR-21: Chat k BPMN diagramu**

Systém poskytne chatovou funkci k BPMN diagramu pro snadnou komunikaci mezi uživateli.

**Priorita:** měl by mít **Typ:** uživatelský

4. Analýza **.......................................**

#### **FR-22: Specifikace k BPMN diagramu**

Systém umožní uživatelům přidávat a upravovat specifikace k BPMN diagramu.

**Priorita:** měl by mít **Typ:** uživatelský

#### <span id="page-29-0"></span>**4.1.8 Nefunkční požadavky**

Nefunkční požadavky popisují kritéria, která lze použít k posouzení provozu systému, spíše než konkrétní chování. Tyto požadavky jsou klíčové pro zajištění celkové kvality systému a jeho schopnosti vyhovět očekáváním uživatelů a technickým omezením. Následující část popisuje nefunkční požadavky identifikované na základě analýzy a specifických potřeb uživatelů.

#### **NFR-1: Výkon systému**

Systém musí být schopen zpracovávat požadavky uživatelů v reálném čase s minimální latencí.

**Priorita:** musí mít

**Typ:** technický

#### **NFR-2: Bezpečnost dat**

Systém musí zajišťovat bezpečnost uživatelských dat pomocí zabezpečeného přístupu.

**Priorita:** musí mít **Typ:** technický

#### **NFR-3: Uživatelské rozhraní**

Systém musí poskytovat intuitivní a uživatelsky přívětivé rozhraní, které je snadno použitelné pro nové i zkušené uživatele.

**Priorita:** musí mít

**Typ:** technický

### <span id="page-29-1"></span>**4.2 Případy užití**

Příklady užití představují konkrétní scénáře, ve kterých uživatelé interagují se systémem k dosažení konkrétních cílů. Tyto scénáře pomáhají ilustrovat funkční požadavky a ověřit, zda systém splňuje očekávání uživatelů. Jeden funkční požadavek je obvykle dosažen mnoha případy užití. Aktéry jsou například registrovaní uživatelé a členové projektu, což je buď Project Admin, nebo Editor.

#### **UC-1 Registrace nového uživatele**

Nový uživatel se může zaregistrovat do systému, aby získal přístup k aplikaci. **Aktér:** nový uživatel **Hlavní scénář: .**<br>1. Nový uživatel se může zaregistrovat do systému, aby získal přístra**ktér:** nový uživatel<br>**Hlavní scénář:**<br>1. Uživatel vyplní registrační formulář s požadovanými údaji.<br>2. Systém zkontroluje správnost vyplněných údajů Nový uživatel se může zaregistrovat do systému, aby z<br>**Aktér:** nový uživatel<br>**Hlavní scénář:**<br>1. Uživatel vyplní registrační formulář s požadovan<br>2. Systém zkontroluje správnost vyplněných údajů.<br>3. Systém vytvoří nový uži

- 
- 
- 
- **Hlavní scénář:**<br>
1. Uživatel vyplní registrační formulář s<br>
2. Systém zkontroluje správnost vyplněn<br>
3. Systém vytvoří nový uživatelský účet.<br>
4. Systém odešle potvrzovací e-mail uživ 1. Uživatel vyplní registrační formulář s poža 2. Systém zkontroluje správnost vyplněných <br/>i $\bf 3.$  Systém vytvoří nový uživatelský účet. 4. Systém odešle potvrzovací e-mail uživateli. 5. Uživatel potvr<br/>dí registra
- 2. Systém zkontroluje správnost vyplněných údajů.<br>
3. Systém vytvoří nový uživatelský účet.<br>
4. Systém odešle potvrzovací e-mail uživateli.<br>
5. Uživatel potvrdí registraci kliknutím na odkaz v e-mailu.<br> **Alternativní scéná** 5. Uživatel potvrdí registraci kliknutím na odkaz v e-mailu **Alternativní scénář:**<br>
1. Uživatel vyplní registrační formulář s požadovanými úda 2. Systém zjistí, že některé údaje jsou neplatné nebo chybí.<br>
3. Systém zobrazí

#### **Alternativní scénář:**

- 1. Systém odešle potvrzovací e-mail uživateli.<br>
5. Uživatel potvrdí registraci kliknutím na odkaz v e-mailu.<br> **Alternativní scénář:**<br>
1. Uživatel vyplní registrační formulář s požadovanými údaji.<br>
2. Systém zjistí, že někt
	-
- 1. Uživatel vyplní registrační formulář s požadovanými údaji.<br>
2. Systém zjistí, že některé údaje jsou neplatné nebo chybí.<br>
3. Systém zobrazí uživateli chybovou zprávu a požádá o opravu údajů.<br>
4. Uživatel opraví údaje a
	-
- 1. Uživatel vyplní registrační formulář s požadova<br>
2. Systém zjistí, že některé údaje jsou neplatné n<br>
3. Systém zobrazí uživateli chybovou zprávu a po<br>
4. Uživatel opraví údaje a odešle formulář znovu.<br>
5. Systém zkontro 2. Systém zjistí, že některé údaje jsou neplatné nebo chybí.<br>
3. Systém zobrazí uživateli chybovou zprávu a požádá o opravu údajů.<br>
4. Uživatel opraví údaje a odešle formulář znovu.<br>
5. Systém zkontroluje správnost vyplněn ního scénáře.

#### **UC-2 Přihlášení uživatele**

Uživatel se přihlásí do systému pomocí svých přihlašovacích údajů. **Aktér:** registrovaný uživatel **Hlavní scénář: .**<br> **1.** Uživatel se přihlásí do systému pomocí svých přihlašovací<br> **1.** Uživatel vyplní přihlašovací formulář (e-mail a heslo).<br> **2.** Systém ověří správnost přihlašovacích údajů. Uživatel se přihlási do systému pomoci svých přihl**aktér:**<br> **Aktér:** registrovaný uživatel<br> **Hlavní scénář:**<br>
1. Uživatel vyplní přihlašovací formulář (e-mail<br>
2. Systém ověří správnost přihlašovacích údajů.<br>
3. Systém při 1. Uživatel vyplní přihlašovací formulář<br>
2. Systém ověří správnost přihlašovacích<br>
3. Systém přihlásí uživatele do aplikace.<br>
4. Systém zobrazí hlavní stránku aplikace.

- 
- 1. Uživatel vyplní přihlašovací formulář (e<br/><br>2. Systém ověří správnost přihlašovacích ú<br>3. Systém přihlásí uživatele do aplikace.<br>4. Systém zobrazí hlavní stránku aplikace.<br>**Alternativní scénář:** 
	-
	-

#### **Alternativní scénář:**

- 1. Systém přihlásí uživatele do aplikace.<br>
4. Systém zobrazí hlavní stránku aplikace.<br> **Alternativní scénář:**<br>
1. Uživatel vyplní přihlašovací formulář (e-mail a heslo).<br>
2. Systém zjistí, že přihlašovací údaje jsou nesprá
- 1. Systém zobrazí hlavní stránku aplikace.<br> **Alternativní scénář:**<br>
1. Uživatel vyplní přihlašovací formulář (e-mail a hes<br/>l $\,$ 2. Systém zjistí, že přihlašovací údaje jsou nesprávné.<br>
3. Systém zobrazí uživateli chybo
- 1. Uživatel vyplní přihlašovací formulář (e-mail a heslo).<br>
2. Systém zjistí, že přihlašovací údaje jsou nesprávné.<br>
3. Systém zobrazí uživateli chybovou zprávu a požádá o opravu údajů.<br>
4. Uživatel opraví údaje a odešle f
	-
- 1. Uživatel vyplní přihlašovací formulář (e-mail a 2. Systém zjistí, že přihlašovací údaje jsou nesprá<br/> 3. Systém zobrazí uživateli chybovou zprávu a po<br/> 4. Uživatel opraví údaje a odešle formulář znovu. 5. Systém 2. Systém z<br/>jistí, že přihlašovací údaje jsou nesprávné.<br>
3. Systém zobrazí uživateli chybovou zprávu a požádá o opravu údajů<br/>.<br>
4. Uživatel opraví údaje a odešle formulář znovu.<br>
5. Systém ověří správnost přihlašo scénáře.

## 4. Analýza **.......................................**

#### **UC-3 Vytvoření projektu**

Uživatel může vytvořit nový projekt pro práci s BPMN diagramy. **Aktér:** registrovaný uživatel **.**<br>1. Uživatel může vytvořit nový projekt pro práci s BPMN diagra<br>**Aktér:** registrovaný uživatel<br>**Hlavní scénář:**<br>1. Uživatel klikne na tlačítko pro vytvoření nového projektu.<br>2. Systém zobrazí formulář pro zadání názvu p Uživatel může vytvořit nový projekt pro práci s BPMN characteric registrovaný uživatel<br> **Ellavní scénář:**<br>
1. Uživatel klikne na tlačítko pro vytvoření nového proposentu.<br>
2. Systém zobrazí formulář pro zadání názvu projek

**Hlavní scénář:**

- 1. Uživatel klikne na tlačítko pro vytvoření nového pro<br/>2. Systém zobrazí formulář pro zadání názvu projektu a <br/>Uživatel vyplní název projektu a potvrdí vytvoření.<br>4. Systém vytvoří nový projekt<br/> a zobrazí jej 1. Uživatel klikne na tlačítko pro vytvoření nového pr<br/><br>**2.** Systém zobrazí formulář pro zadání názvu projekt<br/>u<br>**3.** Uživatel vyplní název projektu a potvrdí vytvoření<br>**4.** Systém vytvoří nový projekt<br/> a zobraz
	-
	-
	-

#### **UC-4 Přejmenování projektu**

Uživatel může přejmenovat existující projekt.

**Aktéři:** Project Admin **Hlavní scénář:**

- **.**<br>1. Uživatel může přejmenovat existující projekt.<br>**Aktéři:** Project Admin<br>**Hlavní scénář:**<br>1. Uživatel vybere projekt, který chce přejmenovat, z přehledu projektů,<br>otevře projektové menu a zvolí možnost přejmenovat proj otevře projektové menu a zvolí možnost přejmenovat projekt. Aktéři: Project Admin<br> **Hlavní scénář:**<br>
1. Uživatel vybere projekt, který chce přejmeno<br>
otevře projektové menu a zvolí možnost přejm<br>
2. Systém zobrazí pole pro zadání nového názvu.<br>
3. Uživatel zadá nový název projektu 1. Uživatel vybere projekt, který chce přejmenovat, z otevře projektové menu a zvolí možnost přejmenovat 2. Systém zobrazí pole pro zadání nového názvu.<br>3. Uživatel zadá nový název projektu a potvrdí změnu.<br>4. Systém uloží etevře projektové menu a zvolí možnost přejmenovat pro 2. Systém zobrazí pole pro zadání nového názvu.<br> **3.** Uživatel zadá nový název projektu a potvrdí změnu.<br> **4.** Systém uloží nový název projektu a zobrazí jej uživateli
	-
	-
	-

#### **UC-5 Smazání projektu**

Uživatel může smazat existující projekt.

#### **Aktéři:** Project Admin **Hlavní scénář:**

- **.**<br>1. Uživatel může smazat existující projekt.<br>**Aktéři:** Project Admin<br>**Hlavní scénář:**<br>1. Uživatel vybere projekt, který chce smazat, z přehledu projektů, otevře<br>projektové menu a zvolí možnost smazat projekt. projektové menu a zvolí možnost smazat projekt. Aktéři: Project Admin<br> **Hlavní scénář:**<br>
1. Uživatel vybere projekt, který chce smazat, z přehledu projektů, otevře<br>
projektové menu a zvolí možnost smazat projekt.<br>
2. Systém zobrazí potvrzovací dialog s dotazem, zda uživ
- smazat projekt. 1. Uživatel vybere projekt, který chce projektové menu a zvolí možnost s:<br> **2.** Systém zobrazí potvrzovací dialog s<br>
smazat projekt.<br> **3.** Uživatel potvrdí smazání projektu.<br> **4.** Systém smaže projekt a informuje 2. Systém zobrazí potvrzovací dialog s dotazem, zda uživatel opravd smazat projekt<br/>. <br>**3.** Uživatel potvrdí smazání projektu.<br>**4.** Systém smaže projekt a informuje uživatele o úspěšném smazání.<br>**1. UC-6 Opuštění projek** 
	-
	-

#### **UC-6 Opuštění projektu**

Uživatel může opustit projekt, ve kterém je jako spolupracovník.

**Aktéři:** Editor

### **Hlavní scénář:**

**.**<br>1. Uživatel může opustit projekt, ve kterém je jako spolupracovník.<br>**Aktéři:** Editor<br>**Hlavní scénář:**<br>1. Uživatel vybere projekt, který chce opustit, otevře projektové menu a<br>zvolí možnost opustit projekt. zvolí možnost opustit projekt.

**..... ...** 4.2. Případy užití

- **.**<br>2. Systém zobrazí potvrzovací dialog s dotazem, zda uživatel opravdu chce opustit projekt. opustit projekt. 1989 – Alexandr Harley, Systém zobrazí potvrzovací dialog s<br>
1991 – Projekt.<br>
2. Uživatel potvrdí odchod z projektu.<br>
1. Systém odstraní uživatele ze seznam
	-
- 2. Systém zobrazí potvrzovací dialog s dotazem, zda uživatel opravdu chce opustit projekt<br/>. <br>**3.** Uživatel potvrdí odchod z projektu.<br>**4.** Systém odstraní uživatele ze seznamu spolupracovníků projektu a informuje jej o muje jej o úspěšném odchodu.

#### **UC-7 Vytvoření BPMN diagramu**

Uživatel může vytvořit nový BPMN diagram v projektu. **Littuarist Vice-America vytvořit nový BPMN diagram v projektu.<br>
<b>Aktéři:** Project Admin, Editor<br> **Hlavní scénář - Vytvoření nového diagramu:**<br>
1. Uživatel klikne na tlačítko pro vytvoření nového diagramu.<br>
2. Systém zobra

# **Aktéři:** Project Admin, Editor **Hlavní scénář - Vytvoření nového diagramu:** Existe muze vytvorit nový Br Miv diagrami v projektu.<br> **Aktéři:** Project Admin, Editor<br> **Hlavní scénář - Vytvoření nového diagramu:**<br>
1. Uživatel klikne na tlačítko pro vytvoření nového diag<br>
2. Systém zobrazí formulář pro

- 
- 
- **1.** Uživatel klikne na tlačítko pro vytvoření nového diagramu:<br> **1.** Uživatel klikne na tlačítko pro vytvoření nového diagramu<br> **2.** Systém zobrazí formulář pro zadání názvu diagramu<br> **3.** Uživatel vyplní název diagramu a 1. Uživatel klikne na tlačítko pro vytvoření nového dia<br>
2. Systém zobrazí formulář pro zadání názvu diagramu<br>
3. Uživatel vyplní název diagramu a potvrdí vytvoření<br>
4. Systém vytvoří nový diagramu a zobrazí jej uživateli.
	-

#### **UC-8 Vytvoření BPMN diagramu**

Uživatel může nahrát nový BPMN diagram ve formě souboru.

#### **Hlavní scénář:**

- 
- 1. Uživatel může nahrát nový BPMN diagramu<br>
1. Uživatel klikne na tlačítko pro nahrání diagramu.<br>
2. Systém zobrazí dialog pro výběr BPMN souboru ne **1. Javní scénář:**<br> **1.** Uživatel klikne na tlačítko pro nahrání diagramu.<br>
2. Systém zobrazí dialog pro výběr BPMN souboru nebo rozpozná přetažený soubor. soubor. 1. Uživatel klikne na tlačítko pro nahrání diagramu.<br>
2. Systém zobrazí dialog pro výběr BPMN souboru nebo rozpozná přeta:<br>
soubor <br/>.<br>
3. Uživatel vybere BPMN soubor ze svého zařízení a potvrdí nahrání.<br>
4. Systém nahr 2. Systém zobrazí dialog pro výběr BPMN souboru nebo rozpozná přetažený soubor.<br>
3. Uživatel vybere BPMN soubor ze svého zařízení a potvrdí nahrání.<br>
4. Systém nahraje vybraný soubor, vytvoří nový diagram na základě nahran
	-
	- hraného souboru a zobrazí jej uživateli.

#### **UC-9 Přejmenování diagramu**

Uživatel může přejmenovat existující diagram. **Aktéři:** Project Admin, Editor **Hlavní scénář:**

- **.**<br>1. Uživatel může přejmenovat existující diagram.<br>**Aktéři:** Project Admin, Editor<br>**Hlavní scénář:**<br>1. Uživatel vybere diagram, který chce přejmenovat, z přehledu diagramů,<br>otevře menu diagramu a zvolí možnost přejmenova otevře menu diagramu a zvolí možnost přejmenovat diagram. **Extern:** 1 roject Admin, Editor<br> **Extern:** 1 roject Admin, Editor<br> **1.** Uživatel vybere diagram, který chce přejmenov<br>
otevře menu diagramu a zvolí možnost přejme<br>
2. Systém zobrazí pole pro zadání nového názvu.<br>
3. Uživa 1. Uživatel vybere diagram, který chce přejmenovat, z potevře menu diagramu a zvolí možnost přejmenovat c<br/><br>2. Systém zobrazí pole pro zadání nového názvu.<br>3. Uživatel zadá nový název diagramu a potvrdí změnu.<br>4. Systém
	-
	-
- tevře menu diagramu a zvolí možnost přejmenovat diagredu.<br> **2.** Systém zobrazí pole pro zadání nového názvu.<br> **3.** Uživatel zadá nový název diagramu a potvrdí změnu.<br> **4.** Systém uloží nový název diagramu a zobrazí jej uži

## 4. Analýza **.......................................**

#### **UC-10 Smazání diagramu**

Uživatel může smazat existující diagram. **Aktéři:** Project Admin, Editor

#### **Hlavní scénář - Smazání diagramu:**

- **.**<br>1. Uživatel může smazat existující diagram.<br>**Aktéři:** Project Admin, Editor<br>**Hlavní scénář Smazání diagramu:**<br>1. Uživatel vybere diagram, který chce smazat, z přehledu diagramů, otevře<br>menu diagramu a zvolí možnost s menu diagramu a zvolí možnost smazat diagram.
- 1. **Izivatel vybere diagramu:**<br>
1. Uživatel vybere diagram, který chce smazat, z přehledu diagramů, otevře<br>
1. Uživatel vybere diagram, který chce smazat, z přehledu diagramů, otevře<br>
1. Systém zobrazí potvrzovací dialog s smazat diagram. 1. Uživatel vybere diagram, který chce menu diagramu a zvolí možnost sma<br> **2.** Systém zobrazí potvrzovací dialog s<br>
smazat diagram.<br> **3.** Uživatel potvrdí smazání diagramu.<br> **4.** Systém smaže diagram a informuje 2. Systém zobrazí potvrzovací dialog s dotazem, zda uživatel opravdu smazat diagram.<br>
3. Uživatel potvrdí smazání diagramu.<br>
4. Systém smaže diagram a informuje uživatele o úspěšném smazání.<br>
10.11 Stahnutí diagramu
	-
	-

#### **UC-11 Stahnutí diagramu**

Uživatel může stáhnout diagram ve formátu XML nebo SVG.

## **Aktéři:** Project Admin, Editor **Hlavní scénář: .**<br>1. Uživatel může stáhnout diagram ve formátu XML nebo<br>**Aktéři:** Project Admin, Editor<br>**Hlavní scénář:**<br>1. Uživatel má otevřený diagram, který chce stáhnout.<br>2. Systém zobrazí možnosti stahování (XML nebo SVC Uživatel může stáhnout diagram ve formátu XML nebo SVG.<br> **Aktéři:** Project Admin, Editor<br> **Hlavní scénář:**<br>
1. Uživatel má otevřený diagram, který chce stáhnout.<br>
2. Systém zobrazí možnosti stahování (XML nebo SVG soubor).

- 
- 1. Uživatel má otevřený diagram, který chce stá<br/>ł $\,$ 2. Systém zobrazí možnosti stahování (XML neb<br/> $\,$ 3. Uživatel vybere požadovaný formát stahování.<br><br/>4. Systém vygeneruje a stáhne diagram v požadovaný formát 1. Uživatel má otevřený diagram, který chce stáhnout.<br>
2. Systém zobrazí možnosti stahování (XML nebo SVG soubor).<br>
3. Uživatel vybere požadovaný formát stahování.<br>
4. Systém vygeneruje a stáhne diagram v požadovaném formá
	-
	-

#### **UC-12 Duplikování diagramu**

Uživatel může duplikovat existující diagram. **Aktéři:** Project Admin, Editor

#### **Hlavní scénář:**

- **.**<br>1. Uživatel může duplikovat existující diagram.<br>**Aktéři:** Project Admin, Editor<br>**Hlavní scénář:**<br>1. Uživatel vybere diagram, který chce duplikovat, otevře menu diagramu<br>a zvolí možnost duplikovat. a zvolí možnost duplikovat. 1. Uživatel vybere diagram, který chce duplikovat, ote a zvolí možnost duplikovat.<br>
2. Systém vytvoří kopii diagramu se stejným obsahem.<br>
3. Systém zobrazí nový duplikát diagramu v seznamu v seznamu v seznamu v seznamu v s 1. Uživatel vybere diagram, který chce duplikovat, otevře menu a zvolí možnost duplikovat.<br>
2. Systém vytvoří kopii diagramu se stejným obsahem.<br>
3. Systém zobrazí nový duplikát diagramu v seznamu diagramů.<br>
10. UC-13 Vvtv
	-
	-

#### **UC-13 Vytváření revizí diagramu**

Uživatel může vytvořit novou revizi diagramu. **Aktéři:** Project Admin, Editor **Hlavní scénář: .**<br>1. Uživatel může vytvořit novou revizi diagramu.<br>**Aktéři:** Project Admin, Editor<br>**Hlavní scénář:**<br>1. Uživatel má otevřený diagram, který chce přejmenovat.<br>2. Systém zobrazí aktuální název diagramu v horní části o

- 
- Uživatel může vytvořit novou revizi diagramu.<br> **Aktéři:** Project Admin, Editor<br> **Hlavní scénář:**<br>
1. Uživatel má otevřený diagram, který chce přejmenovat.<br>
2. Systém zobrazí aktuální název diagramu v horní části obrazovky ností otevření menu diagramu.
- **.**3. Uživatel klikne na název diagramu, otevře menu diagramu a zvolí možnost vytvořit revizi. 1. Systém videokratí a mázev diagramu, otevře menu diagramu vytvořit revizi.<br>
1. Systém uloží aktuální stav diagramu jako novou revizi.<br>
5. Systém zobrazí potvrzení o úspěšném vytvoření revize. 1. Systém zobrazí potvrzení o úspěšném vytvoření revizi.<br>
1. Systém uloží aktuální stav diagramu jako novou revizi.<br>
5. Systém zobrazí potvrzení o úspěšném vytvoření revize.<br>
1. **1. C-14. Zobrazení bistorie revizí.** 
	-
	-

#### **UC-14 Zobrazení historie revizí**

Uživatel může zobrazit historii revizí konkrétního BPMN diagramu. **Aktéři:** Project Admin, Editor **Hlavní scénář: Lizivatel může zobrazit historii revizí konkrétního BPMN diagramu.<br>
<b>Aktéři:** Project Admin, Editor<br> **Hlavní scénář:**<br>
1. Uživatel má otevřený diagram, u kterého chce zobrazit historii.<br>
2. Systém zobrazí aktuální název d **.**<br>2. Aktéři: Project Admin, Editor<br>**Illavní scénář:**<br>2. Uživatel má otevřený diagram, u kterého chce zobrazit historii.<br>2. Systém zobrazí aktuální název diagramu v horní části obrazovky s mož-<br>ností otevření menu diagram

- 
- ností otevření menu diagramu.
- 1. Uživatel má otevřený diagram, u kterého chce zobrazit historii.<br>
2. Systém zobrazí aktuální název diagramu v horní části obrazovky s možností otevření menu diagramu.<br>
3. Uživatel klikne na název diagramu, otevře menu di zobrazit historii revizí. 2. Systém zobrazí aktuální hazev ulagramu v horm cásti obrazovky s hlozností otevření menu diagramu.<br>
3. Uživatel klikne na název diagramu, otevře menu diagramu a zvolí možnost<br>
zobrazit historii revizí.<br>
4. Systém zobrazí
- pro vybraný diagram. **.** Uživatel si může zobrazí stránku s historií revizí, kde zobrazí s pro vybraný diagram.<br> **3.** Uživatel si může zobrazit detaily jednotlivých revizí.<br> **1. LIC-15 Perevnání revizí diagramu** 
	-

#### **UC-15 Porovnání revizí diagramu**

Uživatel může porovnat dvě po sobě jdoucí revize BPMN diagramu a zobrazit změny mezi nimi. Uživatel může porovnat dvě po sobě jdoucí revize BPMN diagramu a zobrazit změny mezi nimi.<br> **Aktéři:** Project Admin, Editor<br> **Hlavní scénář:**<br> **1.** Uživatel vybere revizi z historie revizí a klikne na tlačítko zobrazit změ

**Aktéři:** Project Admin, Editor **Hlavní scénář:**

- 
- **.**<br>**Aktéři:** Project Admin, Editor<br>**Illavní scénář:**<br>1. Uživatel vybere revizi z historie revizí a klikne na tlačítko zobrazit změny.<br>2. Systém zobrazí rozdíly mezi aktuálně vybranou revizí a jejím předchůd-<br>cem pomocí ba cem pomocí barevného zvýraznění změn.

#### **UC-16 Obnovení revize diagramu**

Uživatel může obnovit diagram do stavu vybrané revize. **Aktéři:** Project Admin, Editor **Hlavní scénář:** L'étit d'alien verzie dagrama<br>
L'étit d'alien do stavu vybrané revize.<br> **Aktéři:** Project Admin, Editor<br> **Hlavní scénář:**<br>
1. Uživatel vybere revizi z historie revizí, kterou chce obnovit.<br>
2. Uživatel klikne na tlačítko p **.**<br>2. Uživatel Klikne na tlačítko pro zobrazení menu revize a klikne na obnovení revize jako nejnovější.<br>2. Uživatel klikne na tlačítko pro zobrazení menu revize a klikne na obnovení revize jako nejnovější.

- 
- revize jako nejnovější. 1. Uživatel vybere revizi z historie revizí, kterou chce obnovit.<br>
2. Uživatel klikne na tlačítko pro zobrazení menu revize a klikne na revize jako nejnovější.<br>
3. Systém obnoví diagram do stavu vybrané revize a zobrazí ho
	-

## 4. Analýza **.......................................**

#### **UC-17 Přidání spolupracovníka do projektu**

Uživatel může přidat spolupracovníka do existujícího projektu. **Aktéři:** Project Admin

**Hlavní scénář:**

- **.**<br>1. Uživatel může přidat spolupracovníka do existujícího projektu.<br>1. **Aktéři:** Project Admin<br>**Hlavní scénář:**<br>1. Uživatel otevře projekt do kterého chce přidat spolupracovníka a klikne<br>1. Uživatel otevře projekt do kte na přidat spolupracovníka. 1. Uživatel otevře projekt do kterého chce přidat spolupracovníka a klikní na přidat spolupracovníka.<br>
2. Systém zobrazí formulář pro zadání e-mailové adresy spolupracovníka.<br>
3. Uživatel zadá e-mailovou adresu spolupracov 1. Uživatel otevře projekt do kterého chce přidat spolupracovníka a kli na přidat spolupracovníka.<br>2. Systém zobrazí formulář pro zadání e-mailové adresy spolupracovní<br>3. Uživatel zadá e-mailovou adresu spolupracovníka a p
	- 2. Systém zobrazí formulář pro zadání e-mailové adresy spolupracovníka.<br> **3.** Uživatel zadá e-mailovou adresu spolupracovníka a potvrdí přidání.<br> **4.** Systém odešle pozvánku na zadanou e-mailovou adresu.
	-
	-
	- **.**5. Spolupracovník přijme pozvánku a systém jej přidá do projektu jako Editora.
## **Kapitola 5 Návrh**

Návrh systému je klíčovým krokem v procesu vývoje softwaru, který určuje, jak bude systém implementován a jak bude splňovat všechny definované požadavky. Tato kapitola se zaměřuje na specifikaci a zdůvodnění volby technologií, architektury, komunikace mezi jednotlivými částmi systému, datového modelu a uživatelského rozhraní.

Jednotlivé části aplikace budeme, dle standardů softwarového inženýrství, rozdělovat ve zbytku této práce hlavně na dvě části, a to na frontend a backend. Frontend je ta část aplikace, která je viditelná pouhým okem a obsahuje veškeré viditelné části aplikace s logikou zpracování jednotlivých viditelných prvků. Backend je naopak část aplikace, která viditelná není a stará se o zpracování dat, aplikační logiku a interakci s databázemi a externími službami. [\[34\]](#page-80-0)

## **5.1 Technologie**

#### **5.1.1 Frontend**

Frontend aplikace bude realizován pomocí knihovny React. React je populární javascriptová knihovna pro tvorbu uživatelských rozhraní, kterou vyvinula a udržuje společnost Facebook. [\[20\]](#page-79-0)

#### **React**

React přináší mnoho výhod, které z něj činí ideální volbu pro vývoj moderní webové aplikace a to jsou zároveň důvody volby této technologie:

- **.** React umožňuje vývoj aplikací pomocí opakovaně použitelných komponent, což zjednodušuje správu a údržbu kódu. [\[22\]](#page-79-1)
- **.** React používá virtuální Document Object Model (DOM), který zvyšuje výkon aplikace. Virtuální DOM minimalizuje množství změn v reálném DOM, což vede k rychlejšímu vykreslování a lepšímu výkonu. [\[21\]](#page-79-2)
- **.** React je kompatibilní s BPMN.js knihovnou, kterou budeme hojně využívat a představíme si ji v následující části. [\[35\]](#page-80-1)
- 5. Návrh **........................................**
	- **.** React nabízí široký ekosystém, který zahrnuje další nástroje a knihovny, jako je React Router pro správu směrování nebo Redux pro správu stavů aplikace. [\[23\]](#page-79-3)

#### **BPMN.js**

BPMN.js je JavaScriptová knihovna, která umožňuje zobrazení a editaci BPMN 2.0 diagramů přímo v prohlížeči. Tato knihovna poskytuje řadu funkcí, které jsou klíčové pro naši aplikaci, zejména v kontextu modelování a verzování BPMN diagramů. [\[24\]](#page-80-2)

BPMN.js přináší následující výhody:

- **.** Plná podpora standardu BPMN 2.0. [\[36\]](#page-80-3)
- **.** Flexibilnost a možnost přizpůsobení a rozšíření funkcí podle specifických potřeb aplikace. To zahrnuje možnost přidávání vlastních prvků nebo úprav existujících. [\[38\]](#page-80-4)
- **.** Nástroje pro validaci BPMN diagramů, což pomáhá uživatelům identifikovat a opravovat chyby v modelech. [\[37\]](#page-80-5)
- **.** Aktivní vývoj samotné knihovny a podpora komunity vývojářů. [\[39\]](#page-81-0)

React a BPMN.js dohromady tvoří silný základ pro frontend naší aplikace na kterém můžeme postavit samotnou webovou aplikaci. Tvorba vlastního řešení pro zobrazování a editaci BPMN 2.0 by byla náročná úloha a není to předmětem této práce, proto byla zvolena tato knihovna.

#### **5.1.2 Backend**

Backend aplikace bude realizován pomocí Java Spring Boot. Spring Boot je framework pro vývoj aplikací v jazyce Java, který zjednodušuje tvorbu robustních a škálovatelných aplikací. Pro správu závislostí a sestavení projektu použijeme nástroj Maven, což je nejpopulárnější nástroj pro automatizaci a sestavování projektů v jazyce Java. [\[40\]](#page-81-1) [\[41\]](#page-81-2)

#### **Spring Boot**

Spring Boot přináší mnoho výhod, které z něj činí ideální volbu pro vývoj backendu moderní webové aplikace, a to jsou zároveň důvody volby této technologie:

- **.** Množství automatických konfigurací a přednastavení, což zrychluje a usnadňuje vývoj aplikací. [\[42\]](#page-81-3)
- **.** Pokročilé bezpečnostní funkce. [\[44\]](#page-81-4)
- **.** Podpora RESTful API s jednoduchou nastavitelností a rozšířitelností [\[45\]](#page-81-5)
- **.** Podpora WebSocketů k zajištění obousměrné komunikace v reálném čase.[\[46\]](#page-81-6)
- **.** Rozsáhlá komunita vývojářů, která přispívá k neustálému vylepšování frameworku a poskytování podpory a zdrojů. [\[43\]](#page-81-7)

#### **Dependencies a nástroje**

Pro usnadnění vývoje backendu a zajištění robustnosti a efektivity aplikace budeme využívat následující knihovny a nástroje:

- **.** Spring Data JPA knihovna poskytuje snadný způsob, jak pracovat s databázemi pomocí JPA (Java Persistence API). Spring Data JPA zjednodušuje implementaci přístupu k datům pomocí repository patternu. [\[47\]](#page-81-8)
- **.** Spring Security knihovna poskytuje pokročilé bezpečnostní funkce, jako je autentizace a autorizace uživatelů, ochrana proti CSRF útokům a další. [\[44\]](#page-81-4)
- **.** Lombok knihovna Lombok usnadňuje práci s Java objekty tím, že automaticky generuje boilerplate kód, jako jsou gettery, settery, konstruktory a další. [\[48\]](#page-81-9)
- **.** Spring Web knihovna umožňuje snadnou tvorbu RESTful webových služeb a zajišťuje komunikaci mezi frontendem a backendem. [\[50\]](#page-81-10)
- **.** Java JWT tato knihovna umožňuje bezpečné vytváření a validaci JSON Web Tokenů pro autentizaci a autorizaci uživatelů. [\[51\]](#page-81-11)
- **.** Spring WebSocket knihovna umožňuje použití WebSocketů k zajištění obousměrné komunikace v reálném čase. [\[46\]](#page-81-6)
- **.** Spring Boot DevTools knihovna zlepšuje vývojářskou produktivitu tím, že poskytuje automatický reload aplikace při změnách kódu a další užitečné nástroje pro vývoj. [\[49\]](#page-81-12)
- **.** JUnit JUnit je framework pro psaní a spouštění testů v jazyce Java, který umožňuje snadné a efektivní testování aplikace. [\[32\]](#page-80-6)

#### **5.1.3 Databáze**

Pro naši aplikaci jsme zvolili relační databázi PostgreSQL. PostgreSQL je otevřená a vysoce výkonná databáze, která nabízí robustní sadu funkcí pro správu dat, včetně transakční integrity, podpory ACID (Atomicity, Consistency, Isolation, Durability) a pokročilých dotazovacích možností. Využití PostgreSQL zajišťuje, že naše aplikace bude schopna bezpečně a efektivně ukládat a spravovat data. [\[33\]](#page-80-7)

# 5. Návrh **........................................**

## **5.2 Architektura**

Architektura našeho systému bude založena na principu klient-server, kde frontend a backend budou oddělené, což je v dnešní době standard u webových aplikací.

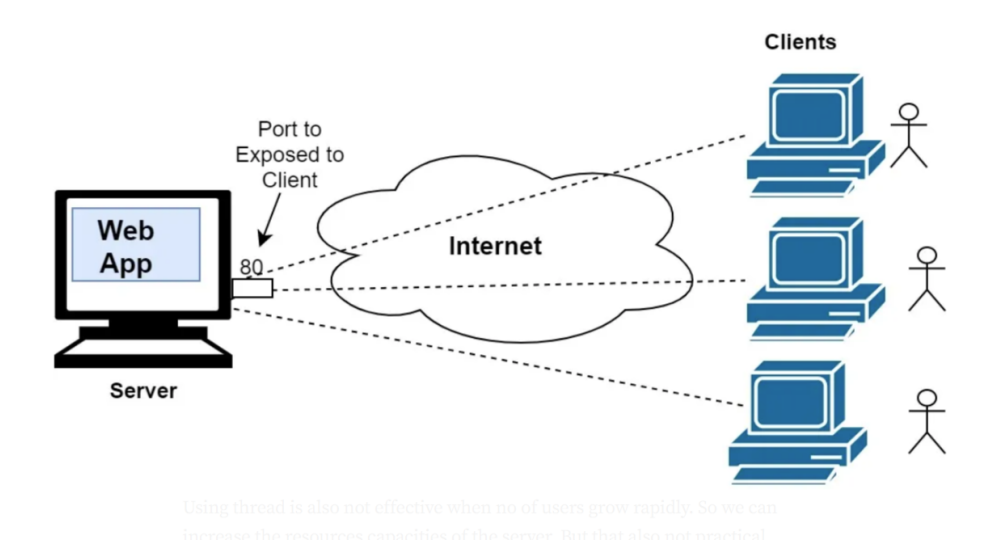

**Obrázek 5.1:** Klient-server architektura [\[26\]](#page-80-8)

#### **5.2.1 Frontend**

React na frontendu aplikace bude zodpovědný za uživatelské rozhraní, interakce s uživatelem, včetně validace vstupů za účelem minimalizace zátěže serveru, a komunikaci s backendem. Využijeme možnost Reactu na tvorbu dynamických uživatelských rozhraní s komponentami a zjednodušíme si tím vývoj.

Pro modelování BPMN diagramů budeme používat komplexní knihovnu bpmn-js, která funguje jako nadstavba knihovny diagram-js. Diagram-js knihovna samotná slouží pouze k základní manipulaci s diagrami. V bpmn-js budeme využívat komponenty Modeler a Navigated Viewer, které slouží jako nástroje k modelování a zobrazování BPMN 2.0 diagramů. Na to si napojíme moduly, které nám zajistí rozšíření samotných funkcí jednotlivých komponent, jedná se například o moduly Properties Panel, Minimap nebo Grid. Knihovna bpmn-moddle zajistí validaci vstupních BPMN 2.0 xml souborů, což má i podstatný bezpečnostní rozměr, aby nedocházelo k nahrávání nežadoucích souborů. K provádění HTTP požadavků z frontendu budeme využívat knihovnu Axios, která pomocí promise-based architektury v Javascriptu zaručuje čistý a efektivní způsob zpracování požadových operací.

**.....................................** 5.2. Architektura

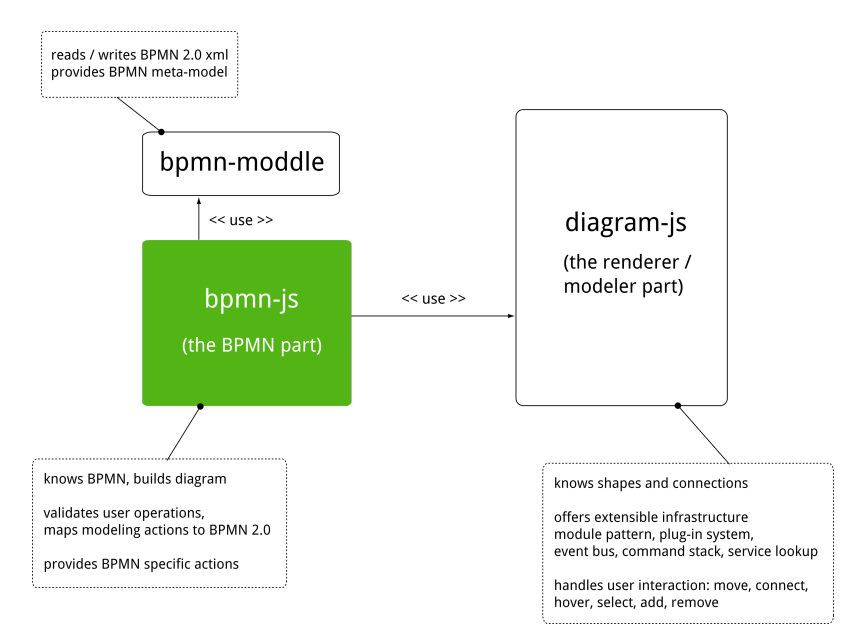

**Obrázek 5.2:** Architektura bpmn-js [\[36\]](#page-80-3)

#### **5.2.2 Backend**

Spring Boot na backendu aplikace bude sloužit primárně k poskytování služeb a zpracování dat od klientů. V rámci služeb se bude jednat hlavně o autentizaci uživatelů a autorizaci přístupů k jednotlivým částem aplikace. S využitím RESTful API pokryjeme CRUD (Create, Read, Update a Delete) operace nad celým systém a pomocí Java Persistence API (JPA) práci s databází. Zároveň zajistíme provoz WebSocketů pro obousměrný datový tok k modelování diagramů v reálném čase, včetně logiky komprese a dekomprese pomocí GZIP funkcí a rozdělení websocket zprávy do jednotlivých částí (chunků) v případě většího objemu dat.

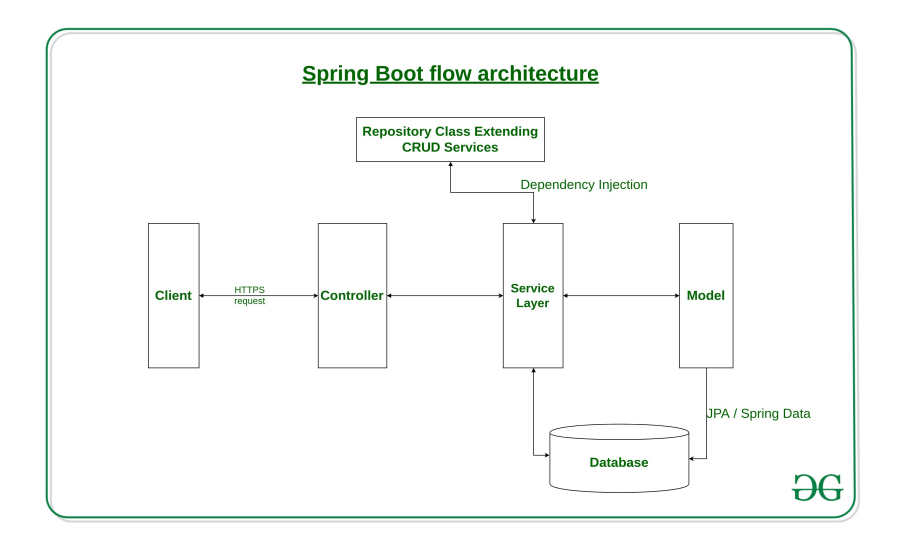

**Obrázek 5.3:** Architektura Spring Boot [\[27\]](#page-80-9)

# 5. Návrh **........................................**

#### **5.2.3 Databáze**

V PostgreSQL databázi, kde budeme ukládat veškerá klientská data, využijeme centralizovanou architekturu databáze, která představuje nejpřímočařejší řešení pro webovou aplikaci těchto rozměrů. Databáze bude pokrývat všechny datové aspekty aplikace, včetně BPMN 2.0 xml data pro jednotlivé diagramy. Dle toho bude uzpůsoben datový model. viz. podkapitola 5.3.

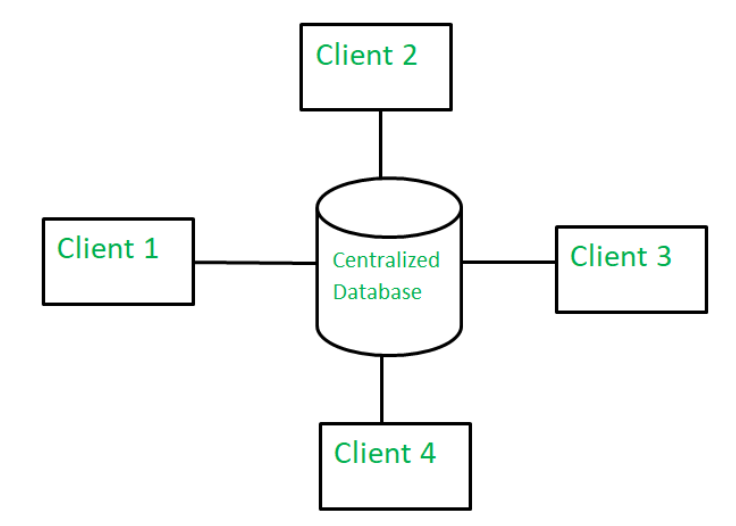

**Obrázek 5.4:** Centralizovaná architektura databáze [\[59\]](#page-82-0)

#### **5.2.4 Komunikace**

Jak už jsem zmiňoval, komunikace mezi frontendem a backendem bude zajištěna pomocí dvou hlavních technologií - RESTful API a WebSocketů.

#### **RESTful API**

RESTful API bude implementována pomocí Spring Bootu použitím knihovny Spring Web a bude poskytovat endpoints pro všechny potřebné CRUD operace. Každý endpoint bude reprezentovat jednu operaci, jako je vytvoření, čtení, aktualizace nebo smazání entity. Tímto způsobem bude možné spravovat všechny aspekty BPMN diagramů a uživatelských dat. Na frontendu je k provádění HTTP požadavků využita knihovna Axios.

- **.** GET Získání informací o entitách. Například získání seznamu všech BPMN diagramů nebo detailů konkrétního diagramu.
- **.** POST Vytváření nových entit. Například vytvoření nového BPMN diagramu.
- **.** PUT Aktualizaci existujících entit. Například aktualizace existujícího BPMN diagramu.

**.** DELETE - Mazání entit. Například smazání konkrétního BPMN diagramu.

#### **WebSockety**

WebSockety budou použity pro přenos dat v reálném čase mezi frontendem a backendem, což umožní okamžitou synchronizaci dat a spolupráci mezi uživateli na BPMN diagramech. WebSockety budou implementovány pomocí Spring WebSocket knihovny, SockJS a STOMP protokolu. SockJS poskytuje fallback mechanizmy pro případy nedostupnosti WebSocketu a STOMP protokol zajišťuje strukturovanou komunikaci mezi frontendem a backendem. [\[53\]](#page-81-13) [\[52\]](#page-81-14)

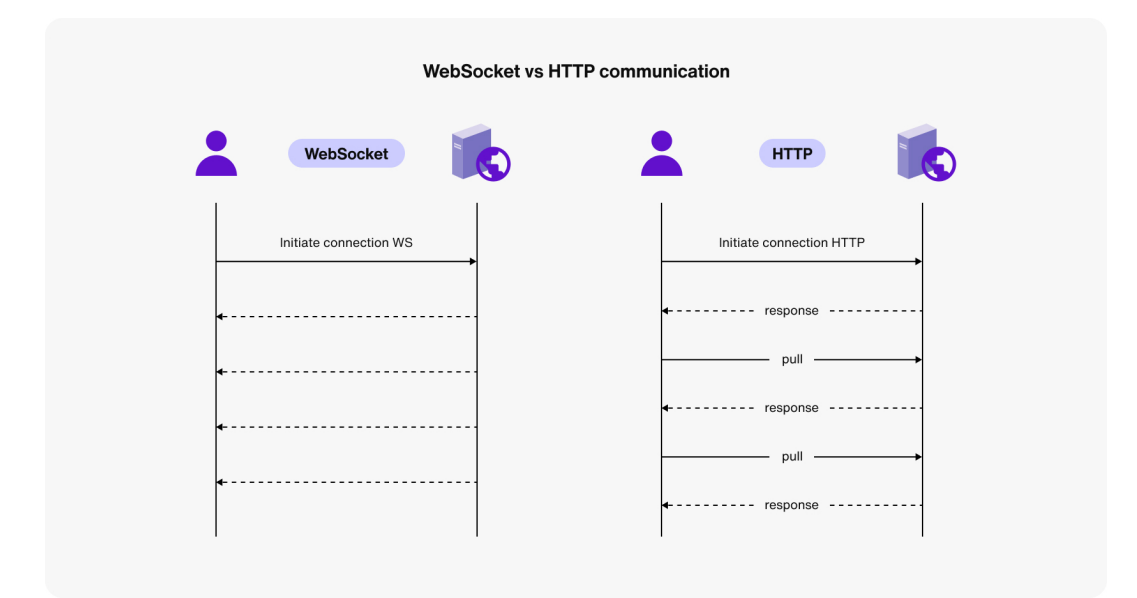

**Obrázek 5.5:** Porovnání Websocket vs. HTTP [\[28\]](#page-80-10)

#### **5.2.5 Zabezpečení**

Zabezpečení aplikace bude zajištěno na několika úrovních. Autentizace uživatelů bude řešena pomocí Java JWT, což umožní bezpečnou správu tokenů a autorizaci přístupů k různým částem systému. Poté bude využita knihovna BCryptPasswordEncoder, která je součást Spring Security, k šifrování hesel. Nakonfigurujeme nastavení CORS (Cross-Origin Resource Sharing), abychom omezili přístup pouze na povolené zdroje a detailně nastavíme všeobecnou konfiguraci Spring Security k správné autentizaci endpointů.

## **5.3 Datový model**

Návrh datového modelu je založen na analýze požadavků a reprezentuje rozložení tříd pro pokrytí datových potřeb všech funkcionalit systému. Z důvodu lepšího zabezpečení jsou použity HashId identifikátory u všech entit.

#### **5.3.1 Entity**

- **. Uživatel (Users)** reprezentuje uživatele aplikace a obsahuje informace jako jméno, e-mail a role.
	- **. UserId**, UUID, unikátní identifikátor uživatele.
	- **. FirstName**, VARCHAR, křestní jméno uživatele. **. LastName**, VARCHAR, příjmení uživatele.
	-
	- **. Email**, VARCHAR, e-mailová adresa uživatele, musí být unikátní. **. PasswordHash**, VARCHAR, hash hesla uživatele.
	- **. IsActive**, BOOLEAN, stav aktivace uživatele.
	-
	- **IsActive**, BOOLEAN, stav aktivace uživatele.<br>■ **Role**, VARCHAR, role uživatele v systému (USER, ADMIN).
- **. Projekt (Project)** Reprezentuje projekt, který obsahuje BPMN diagramy a informace o vlastníkovi a spolupracovnících. **. ProjectId**, UUID, unikátní identifikátor projektu.
	- **ProjectId**, UUID, unikátní identifikátor projektu.<br>■ **Name**, VARCHAR, název projektu.
	-
	- **. CreatedAt**, TIMESTAMP, datum a čas vytvoření projektu.
	- **. UpdatedAt**, TIMESTAMP, datum a čas poslední aktualizace projektu.
- **. Uživatel-Projekt (UserProject)** Reprezentuje vztah mezi uživateli a projekty.
	- **. UserId**, UUID, odkaz na uživatele.
	- **. ProjectId**, UUID, odkaz na projekt.
	- **. Role**, VARCHAR, role uživatele v projektu (OWNER, COLLABO-RATOR).
- **. Diagram (Diagram)** Reprezentuje BPMN diagram, který je součástí projektu. **. DiagramId**, UUID, unikátní identifikátor BPMN diagramu.
	-
	- **. ProjectId**, UUID, odkaz na projekt. **. Name**, VARCHAR, název BPMN diagramu.
	-
	- **. Data**, TEXT, XML obsah BPMN diagramu.
	- **. EditedBy**, UUID, odkaz na uživatele, který diagram naposledy upravil.
- **. CreatedAt**, TIMESTAMP, datum a čas vytvoření diagramu.
- **. UpdatedAt**, TIMESTAMP, datum a čas poslední úpravy diagramu.
- **. CreatedBy**, UUID, odkaz na uživatele, který diagram vytvořil.
- **. Revize (Revision)** Reprezentuje jednotlivé revize BPMN diagramu. **evize (Revision) -** Reprezentuje jednotlivé revize E<br>■ RevisionId, UUID, unikátní identifikátor revize.
	- **RevisionId**, UUID, unikátní identifikátor revize.<br> **DiagramId**, UUID, odkaz na BPMN diagram.
	-
	- **. CreatedBy**, UUID, odkaz na uživatele, který vytvořil revizi. **1 CreatedBy**, UUID, odkaz na uži<br>**1 Name**, VARCHAR, název revize.
	- **1 Name**, VARCHAR, název revize.<br>**1 Data**, TEXT, obsah revize.
	-
	- **. VersionNumber**, INT, číslo verze.
	- **. CreatedAt**, TIMESTAMP, datum a čas vytvoření revize.
- **. Specifikace (Specification)** Reprezentuje specifikace BPMN diagramu. **. SpecificationId**, UUID, unikátní identifikátor specifikace.
	- **. DiagramId**, UUID, odkaz na BPMN diagram.
	- **DiagramId**, UUID, odkaz na BPMN diagram.<br>■ **Content**, TEXT, obsah specifikace.
	-
- **. Chatová zpráva (ChatMessage)** Reprezentuje chatové zprávy k BPMN diagramům.
	- **. MessageId**, UUID, unikátní identifikátor zprávy.
	- **. DiagramId**, UUID, odkaz na BPMN diagram.
	- **. UserId**, UUID, odkaz na uživatele, který zprávu odeslal. ■ **UserId**, UUID, odkaz na uživat<br>■ **Content**, TEXT, obsah zprávy.
	-
	- **Content**, TEXT, obsah zprávy.<br>■ **CreatedAt**, TIMESTAMP, datum a čas odeslání zprávy.

#### **5.3.2 Integritní omezení**

Pro zajištění integrity dat a správnosti vztahů je nutné použít následující omezení:

- **.** Každá tabulka bude musí mít primární klíč, který zajišťuje unikátní identifikaci každého záznamu.
- **.** Pro zachování referenční integrity budou použity cizí klíče mezi souvisejícími tabulkami. Když je smazán projekt, všechny přidružené diagramy, specifikace, revize a chatové zprávy budou také smazány díky kaskádovému mazání.
- **.** Pole jako e-mail uživatele budou mít unikátní omezení, aby se zabránilo duplicitám.
- **.** Role uživatelů a projektů budou mít check omezení pro zajištění, že budou obsahovat pouze platné hodnoty.

#### **5.3.3 Trigger**

Pro automatizaci aktualizace času u projektů po aktualizace vnořeného diagramu využijeme funkce triggeru, ktera nám zajistí aktualizaci časového razítka v tabulkách rovnou na úrovni databáze a není potřeba tuto logiku implementovat jinde.

#### **5.3.4 Diagram datového modelu**

Vizuální reprezentace datového modelu se znázorněním vztahů mezi entitami:

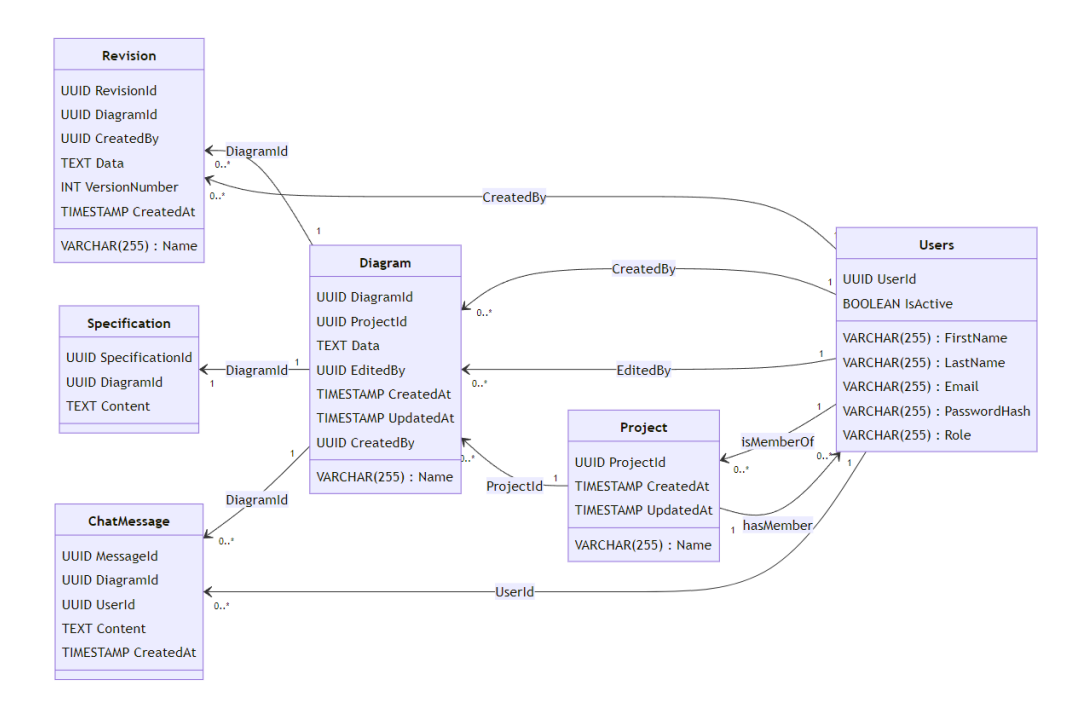

**Obrázek 5.6:** Diagram datového modelu

## **5.4 Uživatelské rozhraní**

Navrhneme si základní uživatelské rozhraní jednotlivých komponent a stránek a vytvoříme dle nich wireframy.

#### **5.4.1 Navigační panel**

Navigační panel je klíčovým prvkem uživatelského rozhraní, který umožňuje uživatelům snadný přístup k hlavním sekcím aplikace. Komponenta navigačního panelu zobrazuje prvky v navigační baru dle vnoření uživatele ve webové aplikace.

**.** Dashboard - úvodní strana aplikace, kde uživatelé mohou vidět přehled svých projektů a aktivit, v navigačním baru reprezentována jako "Home".

- **.** Projekt sekce pro správu projektů, kde mohou uživatelé vytvářet nové projekty, přejmenovávat je, mazat a spravovat členy projektu, v navigačním baru se vždy zobrazí konkrétní název projektu.
- **.** Diagram sekce pro správu BPMN diagramů, kde mohou uživatelé vytvářet, upravovat, mazat a verzovat diagramy, v navigačním baru se vždy zobrazí konkrétní název diagramu.
- **.** Revize sekce pro správu revizí BPMN diagramů, kde mohou uživatelé zobrazit historii revizí, porovnávat různé verze a obnovovat diagramy, v navigačním baru reprezentována jako "Revisions".
- **.** Profil sekce pro správu uživatelského profilu, kde mohou uživatelé aktualizovat své osobní informace a měnit heslo, v navigačním baru se vždy zobrazí konkrétní jméno a příjmení přihlášeného uživatele.

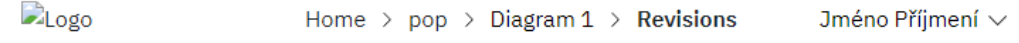

**Obrázek 5.7:** Návrh header komponenty Navigace

#### **5.4.2 Dashboard**

Dashboard poskytuje uživatelům přehled o aktuálních projektech uživatele. Zobrazuje seznam projektů včetně jejich ovládacích panelů k manipulaci daných vlastností. Stránka bude umožňovat uživatelům vytvářet nové projekty, přejmenovávat existující projekty nebo mazat/opouštět projekty (dle rolí uživatelů).

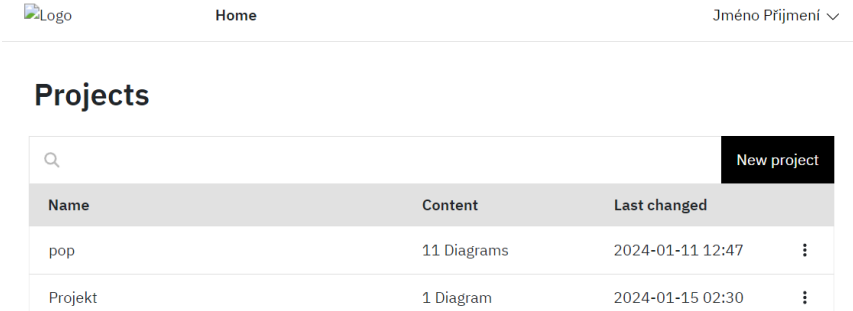

**Obrázek 5.8:** Návrh stránky Dashboard

# 5. Návrh **........................................**

### **5.4.3 Projekt**

Projekt poskytuje uživatelům přehled o aktuálních diagramech v projektu. Zobrazuje seznam projektů včetně jejich ovládacích panelů. Stránka bude umožňovat uživatelům nahrávat nebo vytvářet nové diagramy, přejmenovávat existující diagramy nebo je mazat.

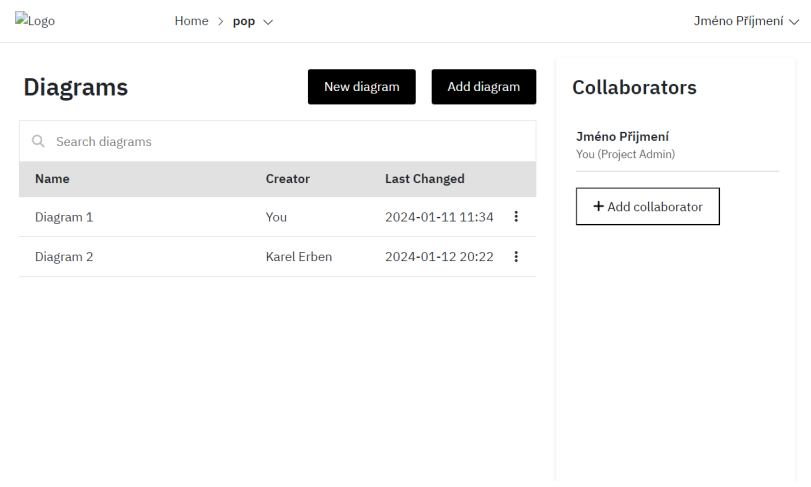

**Obrázek 5.9:** Návrh stránky Projekt

#### **5.4.4 Modeler**

Modeler se otevře pokaždé, když budou chtít uživatelé zobrazit nebo editovat diagramy. Zde se bude odehrávat nejvíce uživatelské práce a jedná se o středobod aplikace. Uživatelé kromě možnosti chatování, specifikace popisu diagramu nebo kolaborativní práce na diagramu, mohou také vytvářet revize a přecházet na jejich historii.

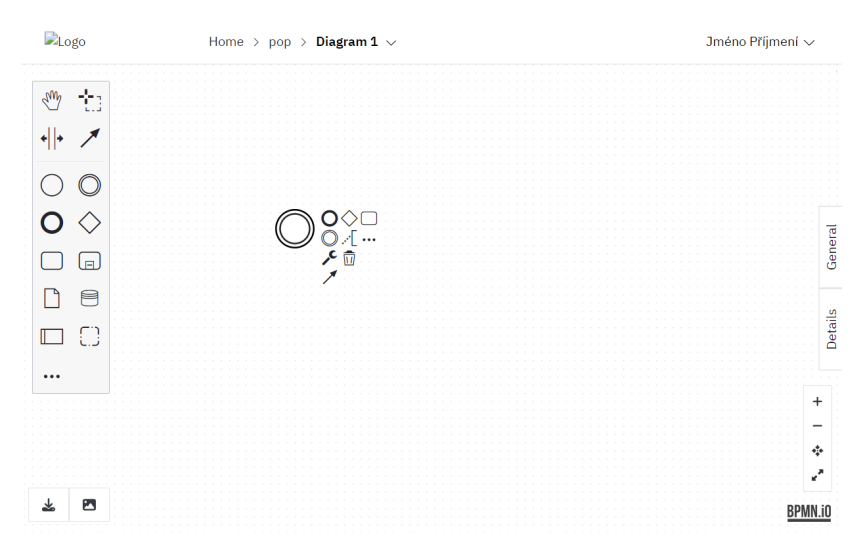

**Obrázek 5.10:** Návrh stránky Modeler

#### **5.4.5 Revize**  $\sim$

Stránka s revizemi BPMN diagramů je klíčovým prvkem pro správu a sledování změn v diagramech. Stránka zahrnuje zobrazování historie revizí přehlednou formou, porovnání jednotlivých revizí mezi sebou grafickým způsobem a možnost obnovovat, přejmenovávat nebo mazat revize.

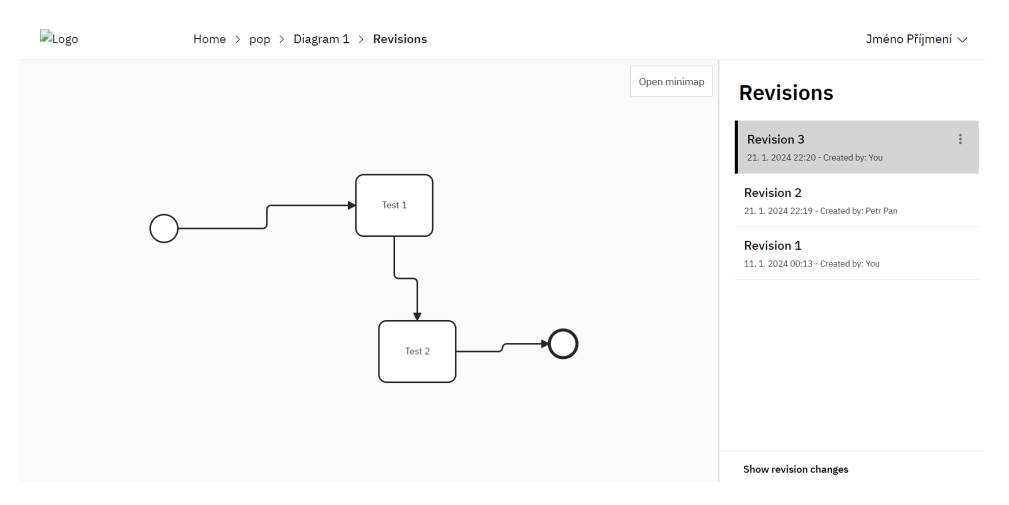

**Obrázek 5.11:** Návrh stránky Revize

## **Kapitola 6**

**Implementace**

Tato čast nyní implementuje návrh z předchozí kapitoly do reálných kulis. Popíšeme si vývojové nástroje, který byly využity k implementaci, strukturu frontendu a backendu aplikace, a jednotlivé implementační řešení relevantní položek.

## **6.1 Vývojové prostředí**

#### **6.1.1 Nastavení vývojového prostředí**

Pro vývoj frontendové části aplikace jsme využili knihovnu React. Vývojové prostředí bylo nastaveno pomocí Node.js a npm, což jsou standardní nástroje pro správu balíčků a běhové prostředí pro JavaScript.

Backendová část byla vyvíjena pomocí Spring Boot. Pro správu závislostí a sestavení projektu jsme použili Maven.

### **6.1.2 Vývojové nástroje**

Pro vývoj jsme využili tato integrovaná vývojová prostředí (IDE):

- **.** Webstorm IDE od společnosti JetBrains, specializované na vývoj v JavaScriptu, které bylo využito pro vývoj frontendové části v Reactu. [\[60\]](#page-82-1)
- **.** IntelliJ IDEA IDE pro vývoj v Javě, také od společnosti JetBrains. Z tohoto prostředí byla spravována také databáze. [\[61\]](#page-82-2)

## **6.2 Frontend**

#### **6.2.1 Struktura projektu**

Frontendová část aplikace je strukturována modulárně. Hlavní složkou je src, která obsahuje implementaci.

**. src/api:** Obsahuje služby pro komunikaci s backendem, např. pomocí knihovny Axios.

- 6. Implementace **....................................**
	- **.** axiosConfig.js konfigurace Axios instance.
	- **.** config.js základní konfigurace URL pro Axios a WebSocket.
	- **config.js** základní konfigurace URL pro Axiens **src/assets:** Obsahuje statické soubory jako obrázky. **.** c/assets: Obsahuje statické soubory jako<br>■ diagramImage.png - obrázek diagramu.
		- diagramImage.png obrázek diagramu.<br>■ procesqaLogo.png logo aplikace.
		-
	- **. src/auth:** Obsahuje autentizační a autorizační logiku.
		- **.** AuthContext.js kontext pro správu autentizace uživatelů.
		- **.** PrivateRoute.js komponenta pro řízení přístupu k privátním stránkám.
		- **.** PublicRoute.js komponenta pro řízení přístupu k veřejným stránkám.
	- **. src/components:** Obsahuje všechny React komponenty používané v aplikaci.
		- Header. is komponenta pro zobrazení jednotného záhlaví a navigace na všech stránkách.
		- **.** ErrorPopup.js komponenta pro zobrazení chybových hlášení.
	- **. src/pages:** Obsahuje jednotlivé stránky aplikace.
		- **c/pages:** Obsahuje jednotlivé stránky aplikace.<br>■ BpmnModelerPage.js stránka pro modelování BPMN diagramů.
		- **.** DashboardPage.js přehledová stránka s projekty uživatele. **· DashboardPage.js - přehledová stránka s projekty uživatele.**
		- ForgotPasswordPage.js stránka pro obnovení hesla.<br>■ HomePage.js hlavní úvodní stránka aplikace.
		-
		- **.** LoginPage.js stránka pro přihlášení uživatelů.
		- **.** NotFoundPage.js stránka zobrazená při nenalezení stránky.
		- **.** ProjectPage.js stránka pro správu konkrétního projektu.
		- **.** RevisionPage.js stránka pro správu revizí BPMN diagramů.
		- **.** SignupPage.js stránka pro registraci nových uživatelů.
		- **.** TokenSimulatorPage.js stránka pro simulaci tokenů v BPMN diagramech.
		- **.** UserDetailsPage.js stránka pro správu uživatelských údajů.
	- **. src/styles:** Obsahuje globální styly a styly pro jednotlivé komponenty.
		- **c/styles:** Obsahuje globální styly a styly pro jednotlivé komponenty.<br>■ BpmnModelerPage.css styly specifické pro stránku s BPMN modelářem. ■ BpmnModelerPage.css - styly specifické pro stránku s BPMN modelářem.<br>■ DashboardPage.css - styly pro přehledovou stránku.
		-
		- **.** ForgotPasswordPage.css styly pro stránku s obnovou hesla.
		- ForgotPasswordPage.css sty<br>■ Header.css styly pro záhlaví.
- **.** HomePage.css styly pro úvodní stránku.
- **.** LoginPage.css styly pro přihlašovací stránku.
- **.** NotFoundPage.css styly pro stránku nenalezení.
- **.** ProjectPage.css styly pro stránku projektu. ■ ProjectPage.css - styly pro stránku projekt<br>■ RevisionPage.css - styly pro stránku revizí.
- 
- **.** SignupPage.css styly pro registrační stránku.
- **SignupPage.css -** styly pro registrační stránku.<br>• UserDetailsPage.css styly pro stránku uživatelských údajů.
- **. src/utils:** Obsahuje užitečné utility funkce a helpery.
	- **.** bpmnDiffUtil.js nástroje pro porovnání BPMN diagramů. **.** change-handler.js - handler změn v diagramech.
	- change-handler.js handler zn<br>■ differ.js porovnávací nástroj.
	-
- **.** App.js hlavní soubor aplikace, který definuje routování pomocí react-router-dom.
- **.** App. js hlavní soubor aplikace, který definuje routování pomocí react-r<br>**a** index. js vstupní bod aplikace, který renderuje hlavní komponentu App.

#### **6.2.2 Interakce s backendem**

Frontend komunikuje s backendem pomocí Axiosu, který je nakonfigurován v souboru axiosConfig.js. Všechny API požadavky jsou směrovány na /api endpoint.

- **.** axiosConfig.js obsahuje základní konfiguraci Axios instance a interceptory pro přidání JWT tokenu do každého požadavku. Tato konfigurace zahrnuje nastavení základních URL, timeoutů, a hlaviček pro každý požadavek.
- **.** config.js obsahuje základní konfiguraci URL pro Axios a WebSocket, což umožňuje snadnou změnu konfiguračních parametrů bez nutnosti zásahu do ostatních částí kódu. Tento soubor definuje klíčové URL pro komunikaci s backendem a WebSocket serverem.

Každý API požadavek je vybaven autentizačním tokenem, který je automaticky přidán do hlavičky požadavku pomocí interceptoru v Axiosu. Toto zabezpečení zajišťuje, že všechny interakce mezi frontendem a backendem jsou chráněny a ověřeny.

```
import axios from 'axios';
2
3 const axiosInstance = axios.create ({
4 | baseURL: '/api',
5 timeout: 10000,
6 | headers: { 'Content-Type': 'application/json' }
7 | } ) ;
8
9 \mid axiosInstance.interceptors.request.use (config => {
```

```
6. Implementace ....................................
10 const token = localStorage.getItem ('token');
11 if (token) {
12 \vert config.headers ['Authorization'] = Bearer ${token};
13 }
14 return config;
15 }, error => {
16 return Promise.reject (error);
17 ) ;
18
19 export default axiosInstance;
```
**Listing 6.1:** Inicializace a konfigurace Axiosu

Interakce s backendem je také realizována pomocí WebSocketu, což umožňuje obousměrnou komunikaci v reálném čase. Data jsou při odesílání komprimována a v případě potřeby odesílána v chuncích (po částech). Níže je ukázka kódu pro inicializaci WebSocket spojení a odesílání dat v chuncích:

```
const socket = new SockJS (config. websocketUrl);
2
3 \mid \text{socket}.\text{onopen} = () \implies \{4 | console.log ('WebSocket connection established');
5 \; | \; } ;
6
7 socket.onmessage = (event) => {
8 const message = JSON.parse (event.data);
9 console.log ('Message from server:', message);
10 };
11
12 socket.onclose = () => {
13 | console.log ('WebSocket connection closed');
14 };
15
16 \vert socket. onerror = (error) => {
17 | console.error ('WebSocket error:', error);
18 };
```
**Listing 6.2:** Inicializace WebSocket spojení a obsluha událostí

```
1 const autosaveDiagram = async (xml) => {
2 if (stompClient && stompClient.connected) {
3 const compressedData = compressData (xml);
4 const base64Data = btoa (String.from CharCode.apply (null, new
       Uint8Array ( compressedData ) ) ) ;
5 const totalChunks = Math.ceil (base64Data.length / CHUNK_SIZE);
6 for (let i = 0; i < totalChunks; i++) {
7 const chunk = base64Data.slice(i * CHUNK_SIZE, (i + 1) *
               CHUNK_SIZE ) ;
8 stompClient.publish({
9 destination: '/app/updateDiagram/${diagramId}',
10 body: JSON . stringify ({ diagramId, chunk, totalChunks
                   , index : i })
\begin{array}{c|c} 11 & & & \text{ } \\ 12 & & & \text{ } \\ \end{array}12 }
13 }
14 };
```
**Listing 6.3:** Odesílání dat pomocí WebSocket komprimované po částech

**......................................** 6.2. Frontend

Tento kód inicializuje WebSocket spojení, které umožňuje aplikaci přijímat zprávy od serveru v reálném čase a reagovat na ně okamžitě. Odesílání dat v chuncích zajišťuje, že i velké BPMN modely mohou být efektivně přeneseny přes WebSocket.

#### **6.2.3 BPMN modelování**

BPMN modelování je implementováno pomocí knihovny bpmn-js. Tato knihovna poskytuje funkcionalitu pro vytváření a úpravy BPMN diagramů a je rozšířena o několik modulů.

- **.** BpmnModelerPage.js hlavní komponenta pro modelování BPMN diagramů, která inicializuje a konfiguruje modeler. Tato komponenta je zodpovědná za vykreslení BPMN modeleru na stránce a integraci dalších modulů.
- **.** BpmnModelerPage.css obsahuje styly specifické pro stránku s BPMN modelerem.
- **.** diagram-js-minimap modul pro zobrazení miniatury diagramu, který umožňuje uživatelům rychle navigovat velkými diagramy pomocí malé náhledové mapy.
- **.** gridModule modul pro zobrazení mřížky, která pomáhá uživatelům přesně umístit a zarovnat prvky v diagramu.
- **.** CreateAppendAnythingModule modul pro rozšířené možnosti přidávání prvků do diagramu, umožňující větší flexibilitu při tvorbě BPMN diagramů.
- **.** BpmnPropertiesPanelModule modul pro zobrazení a úpravu vlastností jednotlivých prvků BPMN diagramu. Tento modul poskytuje uživatelům možnost měnit detaily každého prvku, jako jsou ID, název, dokumentace a další specifické vlastnosti.

#### **6.2.4 Inicializace BPMN modeleru**

Inicializace BPMN modeleru je klíčovým krokem při vytváření BPMN diagramů. Níže je ukázka kódu pro inicializaci modeleru s několika moduly:

```
1 const newModeler = new Modeler ({
2 container: viewmodelRef.current,
3 | keyboard: { bindTo: document },
4 propertiesPanel : {
5 parent: '#properties-panel',
6 },
7 additionalModules : [
8 BpmnPropertiesPanelModule,
9 BpmnPropertiesProviderModule ,
10 minimapModule,
11 gridModule,
```

```
6. Implementace ....................................
12 CreateAppendAnythingModule
13 ]
_{14} });
```
**Listing 6.4:** Inicializace instance Modeler v Reactu

#### **6.2.5 Revize BPMN diagramů**

Revize BPMN diagramů jsou podstatnou součástí systému, která umožňuje sledování změn a správu různých verzí diagramů. Níže je popsán přístup k implementaci revizí:

#### **Ukládání revizí**

Nová revize je vytvořena po kliknutí na možnost "Vytvořit novou revizi". Po vytvoření dojde k jejímu odeslání přes axiosInstanci pomocí http požadavku POST. První revize se vytvoří automaticky při vytvoření diagramu. Níže je ukázka kódu vytvoření nové revize.

```
1 const saveRevision = \text{async} (diagramId, xml) => {
2 try {
3 await axiosInstance . post (/ diagrams / $ { diagramId }/ revisions , { xml
        \}) :
4 \mid \text{consider.} log('Revision saved successfully');
5 } catch (error) {
6 console.error ('Error saving revision:', error);
7 \vert}
8 };
```
**Listing 6.5:** Vytvoření nové revize BPMN diagramu

#### **Načítání a porovnávání revizí**

Uživatelé mohou načítat starší revize BPMN diagramů a porovnávat je navzájem. Pro porovnávání revizí používáme vlastní implementaci diff nástrojů, které najdou rozdíly v diagramech a následně tyto rozdíly barevně zvýrazníme. Tento proces využívá několik utilit, které pomáhají identifikovat rozdíly mezi verzemi diagramů.

```
1 import { diff } from '../utils/bpmnDiffUtil';
2
3 const applyDiffing = async (selectedIndex = null) => {
4 const handler = await BpmnDiffUtil . applyDiff ( viewer , nextXML
          , currentXML ) ;
5
6 const elementRegistry = viewer.get ('elementRegistry');
7 const modeling = viewer.get('modeling');
8 const canvas = viewer.get ('canvas');
\alpha10 modeling.setColor(elementRegistry.getAll(), null);
11
12 const applyChanges = (changes, colorConfig) => {
```

```
13 Object.keys (changes).forEach (id => {
14 const element = elementRegistry.get(id);
15 if (element) {
16 modeling.setColor ([element], colorConfig);
17 console . log ('Color applied for element ID: ${id}');
18 } else {
19 console warn ('Element with ID ${id} not found');
20 }
_{21} });
22 \mid };
23
_{24} applyChanges (handler. _removed, { stroke: '#bb163f'});
25 applyChanges (handler. _layoutChanged, { stroke: '#2c97fd'});
26 applyChanges (handler._added, { stroke: '#69d31f'});
27 applyChanges (handler. changed, { stroke: '#ff9b00'});
28
29 \mid \}
```
**......................................** 6.2. Frontend

**Listing 6.6:** Porovnávání revizí a zvýraznění změn

#### **Obnova revizí**

Systém umožňuje uživatelům obnovit diagram na jakoukoliv předchozí verzi. Obnovení je realizováno prostřednictvím API, které načte vybranou revizi a nastaví ji jako aktuální verzi diagramu. Tato funkcionalita zajišťuje, že uživatelé mohou kdykoliv vrátit změny a pracovat s dřívějšími verzemi svých diagramů.

#### **6.2.6 Zabezpečení**

Zabezpečení na frontendu je klíčové pro ochranu citlivých dat a zajištění bezpečné komunikace mezi klientem a serverem. Implementace zabezpečení zahrnuje správu autentizačních tokenů, ochranu citlivých údajů a zajištění, že všechny požadavky jsou autorizovány.

Autentizační tokeny jsou ukládány v lokálním úložišti (localStorage) a automaticky přidávány do hlaviček všech odchozích HTTP požadavků pomocí interceptoru v Axiosu. Tím je zajištěno, že pouze autorizovaní uživatelé mají přístup k chráněným zdrojům.

Pro zvýšení bezpečnosti je uživatel automaticky odhlášen po třech hodinách neaktivity. Toto opatření zajišťuje, že opuštěné relace nebudou zneužity třetími stranami.

Níže je ukázka kódu pro správu autentizačních tokenů a ochranu citlivých dat:

```
1 import axiosInstance from './axiosConfig';
2
3 const handleLogin = async (credentials) => {
4 try {
5 const response = await axios.post('/api/login',
            credentials ) ;
6 const { token } = response.data;
7 localStorage.setItem ('token', token);
```
6. Implementace **....................................**

```
8
9 axiosInstance.defaults.headers ['Authorization'] = '
            Bearer ${token}';
10
11 setTimeout (() => {
12 localStorage . removeItem ('token');
13 delete axiosInstance.defaults.headers ['Authorization
                '];
14 console.log ('Session expired, user logged out
                automatically ') ;
15 }, 3 * 60 * 60 * 1000);
16
17 console.log ('Login successful, token stored');
18 } catch (error) {
19 console.error ('Login error:', error);
20 }
21 };
```
**Listing 6.7:** Správa autentizačních tokenů a ochrana citlivých dat

Tento kód zajišťuje, že autentizační token je správně uložen a používán pro autorizaci všech budoucích požadavků na server, čímž se chrání citlivá data a zajišťuje bezpečná komunikace.

## **6.3 Backend**

#### **6.3.1 Struktura projektu**

Backendová část je strukturována do vrstevnaté architektury (rozložení do několika vrstev dle funkce a odpovědnosti).

- ěkolika vrstev dle funkce a odpovědnosti).<br>■ **com.procesqa.backendprocesqa:** Obsahuje hlavní třídu aplikace.
	- **. Procesqa.backendprocesqa:** Obsahuje hlavní třídu aplikace.<br>■ BackendProcesqaApplication.java hlavní třída aplikace, která spouští Spring Boot aplikaci.
- **. com.procesqa.backendprocesqa.config:** Obsahuje konfigurační soubory.
	- **.** SecurityConfig.java konfigurace zabezpečení aplikace pomocí Spring Security.
	- **.** WebSocketConfig.java konfigurace WebSocket pro real-time komunikaci.
- **. com.procesqa.backendprocesqa.controller:** Obsahuje kontroléry pro zpracování HTTP požadavků. **.** DiagramController.java - kontrolér pro správu BPMN diagramů.
	- **.** ProjectController.java kontrolér pro správu projektů.
	-
	- **ProjectController.java -** kontrolér pro správu projektů.<br>• RevisionController.java kontrolér pro správu revizí diagramů.
	- **.** SpecificationController.java kontrolér pro správu specifikací.
- **.** UserController.java kontrolér pro správu uživatelů.
- **.** WebSocketController.java kontrolér pro správu WebSocket komunikace.
- **.** GlobalExceptionHandler.java kontrolér pro globální zpracování výjimek.
- **. com.procesqa.backendprocesqa.entity:** Obsahuje entity, které reprezentují tabulky v databázi.
	- **.** User.java entita uživatele.
	- **.** Project.java entita projektu.
	- Project.java entita projektu.<br>■ Diagram.java entita diagramu.
	- **.** Diagram.java entita diagram<br>**Revision.java entita revize.**
	- **1** Revision.java entita revize.<br>**1** Specification.java entita specifikace.
	- **.** ChatMessage.java entita zprávy v chatu.
	- **.** UserProject.java entita spojující uživatele a projekt.
- **. com.procesqa.backendprocesqa.repository:** Obsahuje repozitáře pro přístup k databázi.
	- **.** UserRepository.java repozitář pro uživatele.
	- **.** ProjectRepository.java repozitář pro projekty. ■ ProjectRepository.java - repozitář pro projekty.<br>■ DiagramRepository.java - repozitář pro diagramy.
	-
	- **.** DiagramRepository.java repozitář pro diagram<br> **RevisionRepository.java -** repozitář pro revize.
	- RevisionRepository.java repozitář pro revize.<br>■ SpecificationRepository.java repozitář pro specifikace.
	- SpecificationRepository.java repozitář pro specifikace.<br>■ ChatMessageRepository.java repozitář pro zprávy v chatu.
	- ChatMessageRepository.java repozitář pro zprávy v chatu.<br>■ UserProjectRepository.java repozitář pro spojení uživatele a projektu.
- **. com.procesqa.backendprocesqa.service:** Obsahuje služby pro logiku aplikace.
	- **.** UserService.java služba pro správu uživatelů.
	- **.** ProjectService.java služba pro správu projektů.
	- ProjectService.java služba pro správu projektů.<br>■ DiagramService.java služba pro správu diagramů. **.** RevisionService.java - služba pro správu revizí.
	-
	- RevisionService.java služba pro správu revizí.<br>■ SpecificationService.java služba pro správu specifikací.
	- SpecificationService.java služba pro správu spe<br>■ ChatService.java služba pro správu zpráv v chatu.
- **. com.procesqa.backendprocesqa.security:** Obsahuje bezpečnostní konfiguraci a autentizační filtry.
	- **.** JwtAuthenticationFilter.java filtr pro JWT autentizaci.
- 6. Implementace **....................................**
	- **.** CustomUserDetails.java custom implementace UserDetails pro autentizaci uživatelů.
	- **.** JwtTokenProvider.java poskytovatel JWT tokenů.
	- **.** InvalidTokenException.java výjimka pro neplatné tokeny.
	- **. com.procesqa.backendprocesqa.dto:** Obsahuje DTO (Data Transfer Object) třídy.
		- **.** DiagramUpdateRequest.java DTO pro aktualizaci diagramu.
		- **.** JwtAuthenticationResponse.java DTO pro JWT autentizační odpověď.
		- **.** UserLoginRequest.java DTO pro žádost o přihlášení uživatele.
		- **.** UserRegistrationRequest.java DTO pro žádost o registraci uživatele.
	- **. com.procesqa.backendprocesqa.util:** Obsahuje utility třídy.
		- **.** CompressionUtil.java utility třída pro kompresi a dekompresi dat.

#### **6.3.2 Inicializace**

#### **com.procesqa.backendprocesqa**

**.** BackendProcesqaApplication.java - hlavní třída aplikace, která spouští Spring Boot aplikaci.

```
@SpringBootApplication
2 public class BackendProcesqaApplication {
3 public static void main (String [] args) {
4 SpringApplication . run ( BackendProcesqaApplication . class ,
              args ) ;
5 }
6 \mid }
```
**Listing 6.8:** BackendProcesqaApplication.java

#### **6.3.3 Konfigurace**

#### **com.procesqa.backendprocesqa.config**

Nezbytné součásti pro nastavení zabezpečení a websocketů.

- SecurityConfig.java konfigurace zabezpečení aplikace pomocí Spring Security.
- **.** WebSocketConfig.java konfigurace WebSocket pro real-time komunikaci.

```
1 Configuration
2 CEnableWebSecurity
3 public class SecurityConfig {
4 CAutowired
5 private CustomUserDetailsService customUserDetailsService ;
6
7 @Autowired
8 private BCryptPasswordEncoder bCryptPasswordEncoder;
\overline{9}10 CAutowired
11 private JwtAuthenticationFilter jwtAuthenticationFilter;
12
13 @Bean
14 public SecurityFilterChain filterChain (HttpSecurity http)
         throws Exception {
15 http
16 . cors ( cors -> cors . configuration Source (
                 corsConfigurationSource () ) )
17 | csrf (AbstractHttpConfigurer :: disable)
18 . authorizeHttpRequests (auth - auth
19 . requestMatchers ("/api/users/register", "/api/
                     users / login ") . permitAll ()
20 . any Request () . authenticated () )
21 . addFilterBefore (jwtAuthenticationFilter,
                 UsernamePasswordAuthenticationFilter . class ) ;
2223 return http.build ();
24 }
25
26 @Bean
27 public AuthenticationManager authenticationManagerBean (
         HttpSecurity http) throws Exception {
28 AuthenticationManagerBuilder
             authenticationManagerBuilder = http . getSharedObject (
             AuthenticationManagerBuilder . class ) ;
29 authenticationManagerBuilder
30 . userDetailsService (customUserDetailsService)
31 | . passwordEncoder (bCryptPasswordEncoder);
32 return authenticationManagerBuilder.build();
33 }
34
35
```
#### **Listing 6.9:** SecurityConfig.java

```
1 Configuration
2 @EnableWebSocketMessageBroker
3 public class WebSocketConfig implements
      WebSocketMessageBrokerConfigurer {
4 @Override
5 public void registerStompEndpoints ( StompEndpointRegistry
          registry) {
6 registry . addEndpoint ("/ ws ") . setAllowedOrigins (" http ://
              localhost :3000") . withSockJS () ;
7 }
8
9 COverride
```

```
6. Implementace ....................................
10 public void configureMessageBroker ( MessageBrokerRegistry
         registry) {
11 | registry.enableSimpleBroker ("/topic");
12 registry . setApplicationDestinationPrefixes ("/app");
13 }
14 }
```
Listing 6.10: WebSocketConfig.java

#### **6.3.4 Kontrolery**

#### **com.procesqa.backendprocesqa.controller**

Kontrolery poskytují rozhraní pro správu různých entit aplikace. Jsou to třídy označené anotací @RestController, které zpracovávají HTTP požadavky a vracejí HTTP odpovědi. Každý kontrolér mapuje specifické požadavky na konkrétní metody pomocí anotací jako @GetMapping, @PostMapping, @PutMapping a @DeleteMapping.

- **.** DiagramController.java kontrolér pro správu BPMN diagramů.
- **.** ProjectController.java kontrolér pro správu projektů.
- **.** RevisionController.java kontrolér pro správu revizí diagramů.
- **.** SpecificationController.java kontrolér pro správu specifikací.
- **.** UserController.java kontrolér pro správu uživatelů.
- **.** WebSocketController.java kontrolér pro správu WebSocket komunikace.
- **.** GlobalExceptionHandler.java kontrolér pro globální zpracování výjimek.

DiagramController například spravuje BPMN diagramy, umožňuje jejich vytváření, načítání a aktualizaci. createDiagram metoda přijímá nový diagram a ID projektu jako parametry, vytvoří diagram a vrátí odpověď s HTTP statusem 201 (Created).

```
1 @RestController
2 | @RequestMapping ("/api/diagrams")
3 public class DiagramController {
4
5 @PostMapping
6 public ResponseEntity <? > createDiagram ( @RequestBody Diagram
          diagram, @RequestParam UUID projectId) {
7 | Authentication authentication = SecurityContextHolder.
             getContext () . getAuthentication () ;
8 String email = authentication.getName();
9 | User user = userService.findByEmail (email);
10 if (user == null) {
```

```
11 | log. warn ("No authenticated user found with email:
                  \{\}", email);
12 THE RESPONSE EXAM return ResponseEntity.status (HttpStatus.UNAUTHORIZED
                  ) . body (" User not authenticated ") ;
13 }
14 if (! projectService.isUserAllowedOnProject (user.
              getUserId(), projectId)) {
15 log . warn (" User {} does not have access to project
                  {}" , email , projectId ) ;
16 return ResponseEntity . status (HttpStatus . FORBIDDEN).
                  body (" User does not have access to this project
                  ") ;
17 }
18 diagram.setProject (projectService.findProjectById (
              projectId));
19 diagram.setCreatedBy (user);
20 diagram.setCreatedAt (LocalDateTime.now ());
21 diagram.setUpdatedAt (LocalDateTime.now ());
22 diagram . setData (BPMNdiagramXML);
23
24 Diagram createdDiagram = diagramService . createDiagram (
              diagram, projectId);
25
26 return ResponseEntity . status (HttpStatus . CREATED) . body (
              createdDiagram ) ;
27 }
```
**......................................** 6.3. Backend

**Listing 6.11:** DiagramController.java

WebSocketController zajišťuje správu WebSocket komunikace pro aktualizaci diagramů v reálném čase. Implementace provozu websocketu s kompresí a po chuncích (částech), když je to nutné z důvodu velikosti modelů, zahrnuje následující kroky:

- **.** Nastavení velikosti chunků na 16 300 bajtů. Tato hodnota byla zvolena tak, aby byla dostatečně velká pro efektivní přenos dat, ale zároveň se vlezla do maximálního omezení velikosti zprávy ve websocketu.
- **.** Chunky jsou ukládány do dočasné struktury chunkStorage, která je implementována jako ConcurrentHashMap. Klíčem je UUID diagramu a hodnotou je mapa indexů chunků a jejich obsahu.
- **.** Po obdržení všech chunků je obsah rekonstruován a dekomprimován pomocí třídy CompressionUtil.
- **.** Po dekompresi je aktualizován obsah diagramu v databázi a nastavena aktuální časová značka.
- **.** Aktualizovaný obsah diagramu je znovu komprimován a odeslán zpět klientům v chuncích.

6. Implementace **....................................**

```
@Controller
2 public class WebSocketController {
3 @MessageMapping ("/updateDiagram/{diagramId}")
4 public void updateDiagram (@DestinationVariable UUID
         diagramId, @Payload Map<String, Object> updateRequest) {
5 UUID id = UUID . fromString ( updateRequest . get (" diagramId ")
             . toString () ) ;
6 int totalChunks = Integer . parseInt ( updateRequest . get ("
             totalChunks ") . toString () ) ;
7 int index = Integer.parseInt (updateRequest.get ("index").
             toString () ) ;
8 String chunk = updateRequest.get ("chunk").toString ();
9
10 chunkStorage.computeIfAbsent (id, k -> new HashMap <> ()).
             put (index, chunk);
11
12 if ( chunkStorage.get (id ). size ( ) == totalChunks ) {
13 StringBuilder completeData = new StringBuilder ();
14 \vert for (int i = 0; i < totalChunks; i++) {
15 completeData.append ( chunkStorage.get (id ) .get (i) )
                     ;
16 }
17 chunkStorage.remove(id);
18
19 String decompressedData;
20 decompressedData = CompressionUtil . decompress (
                 completeData . toString () ) ;
2122 Diagram existingDiagram = diagramService .
                 findDiagramById(diagramId);
23 if (existingDiagram == null) {
24 throw new ResponseStatusException (HttpStatus.
                    NOT_FOUND , " Diagram not found ") ;
25 }
26 existingDiagram.setData (decompressedData);
27 existingDiagram.setUpdatedAt (LocalDateTime.now ());
28 diagramService.updateDiagram (existingDiagram);
29 String compressed Response Data;
30
31 compressedResponseData = CompressionUtil . compress (
                 existingDiagram . getData () ) ;
32
33 sendChunksBackToSubscribers ( diagramId ,
                 compressedResponseData ) ;
34 }
35 }
36 private void sendChunksBackToSubscribers ( UUID diagramId ,
         String compressedData ) {
37 int totalChunks = (int) Math.ceil((double)
             compressedData . length () / CHUNK_SIZE ) ;
38 for (int i = 0; i < totalChunks; i++) {
39 String chunk = compressedData.substring (i *
                 CHUNK_SIZE, Math.min((i + 1) * CHUNK_SIZE,
                 compressedData . length () ) ) ;
40 Map < String, Object > message = new HashMap <> < \);
41 message.put ("diagramId", diagramId.toString ());
```

```
...................................... 6.3. Backend
           42 ...
           43 messagingTemplate . convertAndSend ("/ topic /
                         diagramUpdate /" + diagramId , message ) ;
           44 }
           45 }
           46 \mid
```
#### **Listing 6.12:** WebSocketController.java

CompressionUtil je utility třída, která poskytuje metody pro kompresi a dekompresi dat pomocí algoritmu GZIP. Metoda compress přijímá textový řetězec, komprimuje ho a vrací Base64 kódovaný řetězec. Metoda decompress přijímá Base64 kódovaný komprimovaný řetězec, dekomprimuje ho a vrací původní textový řetězec.

#### **6.3.5 Služby**

#### **com.procesqa.backendprocesqa.service**

Služby implementují logiku aplikace a zajišťují komunikaci s databází přes repozitáře. Jsou označeny anotací @Service a obsahují metody pro práci s daty. **.** UserService.java - služba pro správu uživatelů.

- 
- UserService.java služba pro správu uživatelů.<br>■ ProjectService.java služba pro správu projektů. **• ProjectService.java -** služba pro správu projektů.<br>• DiagramService.java - služba pro správu diagramů.
- 
- **.** RevisionService.java služba pro správu revizí.
- **.** SpecificationService.java služba pro správu specifikací.
- **.** ChatService.java služba pro správu zpráv v chatu.

```
1 | @Service
2 public class DiagramService {
3 CAutowired
4 private DiagramRepository diagramRepository ;
5
6 public List < Diagram > findAllDiagrams () {
7 return diagramRepository.findAll();
8 }
9
10 public Diagram createDiagram ( Diagram diagram , UUID projectId
         ) {
11 diagram.setProject (new Project (projectId));
12 return diagramRepository.save (diagram);
13 }
14 }
```
#### **Listing 6.13:** DiagramService.java

DiagramService například poskytuje metody pro vyhledávání a vytváření diagramů. Metoda createDiagram nastaví projekt pro nový diagram a uloží jej do databáze.

### **6.3.6 DTO**

#### **com.procesqa.backendprocesqa.dto**

DTO (Data Transfer Objects) třídy slouží k přenosu dat mezi frontendem a backendem. Zajišťují, že pouze relevantní data jsou přenášena mezi klientem a serverem.

- **.** DiagramUpdateRequest.java DTO pro aktualizaci diagramu.
- **.** JwtAuthenticationResponse.java DTO pro JWT autentizační odpověď.
- **.** UserLoginRequest.java DTO pro žádost o přihlášení uživatele.
- **.** UserRegistrationRequest.java DTO pro žádost o registraci uživatele.

```
1 @Data
2 public class UserRegistrationRequest {
3 private String email;
4 private String firstName;
5 private String lastName;
6 private String password;
7 \vert \}
```
**Listing 6.14:** UserRegistrationRequest.java

UserRegistrationRequest například obsahuje údaje potřebné pro registraci nového uživatele.

#### **6.3.7 Entity**

#### **com.procesqa.backendprocesqa.entity**

Entity reprezentují tabulky v databázi a používají se k mapování dat pomocí JPA. Každá entita je anotována jako @Entity a obsahuje atributy, které se mapují na sloupce v databázi.

- **.** User.java entita uživatele.
- **.** Project.java entita projektu.
- **.** Diagram.java entita diagramu.
- **.** Revision.java entita revize.
- **.** Specification. java entita specifikace.
- **.** ChatMessage.java entita zprávy v chatu.
- **.** UserProject.java entita spojující uživatele a projekt.

```
1 @Entity
2 @Data
3 \mid @Table (name = "users")
4 public class User {
5 @Id
6 CGeneratedValue (strategy = GenerationType.AUTO)
7 private UUID userId;
8
9 private String firstName;
10 private String lastName;
11 private String email;
12 private String passwordHash;
13 private Boolean isActive;
14 private Role role;
15
16 public enum Role {
17 USER, ADMIN
18 }
19 \mid \}
```
**Listing 6.15:** User.java

User například reprezentuje uživatele aplikace. Obsahuje atributy jako userId, firstName, lastName, email a passwordHash.

#### **6.3.8 Repozitáře**

#### **com.procesqa.backendprocesqa.repository**

Repozitáře poskytují rozhraní pro přístup k databázi a podporují CRUD operace (Create, Read, Update, Delete). Jsou označeny anotací @Repository a rozšiřují rozhraní JpaRepository.

- **.** UserRepository.java repozitář pro uživatele.
- **.** ProjectRepository.java repozitář pro projekty. ■ ProjectRepository.java - repozitář pro projekty.<br>■ DiagramRepository.java - repozitář pro diagramy.
- 
- DiagramRepository.java repozitář pro diagram<br>■ RevisionRepository.java repozitář pro revize.
- RevisionRepository.java repozitář pro revize.<br>■ SpecificationRepository.java repozitář pro specifikace.
- SpecificationRepository.java repozitář pro specifikace.<br>■ ChatMessageRepository.java repozitář pro zprávy v chatu.
- **ChatMessageRepository.java repozitář pro zprávy v chatu.<br>• UserProjectRepository.java repozitář pro spojení uživatele a pro**jektu.

#### **6.3.9 Security**

#### **com.procesqa.backendprocesqa.security**

Bezpečnostní konfigurace a autentizační filtry jsou klíčové pro zabezpečení aplikace. Používáme JWT (JSON Web Token) pro autentizaci a autorizaci 6. Implementace **....................................**

uživatelů.

- JwtAuthenticationFilter.java filtr pro JWT autentizaci.
- **.** CustomUserDetails.java Custom implementace UserDetails pro autentizaci uživatelů.
- **.** JwtTokenProvider.java poskytovatel JWT tokenů.
- **.** InvalidTokenException.java výjimka pro neplatné tokeny.

```
1 public class JwtAuthenticationFilter extends
      OncePerRequestFilter {
2 @Autowired
3 private JwtTokenProvider jwtTokenProvider ;
4
5 @Autowired
6 private CustomUserDetailsService customUserDetailsService ;
7
8 @Override
9 protected void doFilterInternal (HttpServletRequest request,
         HttpServletResponse response , FilterChain filterChain )
10 throws ServletException, IOException {
11 String token = jwtTokenProvider.resolveToken(request);
12 if ( token != null && jwtTokenProvider . validateToken (
             token)) {
13 Authentication auth = jwtTokenProvider.
                 getAuthentication (token);
14 SecurityContextHolder . getContext () . setAuthentication
                 (auth);15 }
16 filterChain.doFilter (request, response);<br>17 }
17 }
18 }
```
**Listing 6.16:** JwtAuthenticationFilter.java

JwtAuthenticationFilter zajišťuje, že každý příchozí HTTP požadavek obsahuje platný JWT token, který je následně validován a použit pro autentizaci uživatele.

JwtTokenProvider obsahuje metody pro vytvoření, validaci a extrakci informací z JWT tokenu.

#### **6.3.10 Util**

#### **com.procesqa.backendprocesqa.util**

Utility třídy poskytují pomocné funkce a metody, které jsou použity napříč aplikací. Zde máme pouze utilitu ke kompresi a dekompresi dat

**.** CompressionUtil.java - utility třída pro kompresi a dekompresi dat.

## **Kapitola 7 Testování**

Testování je klíčovou součástí softwarového vývoje, zajišťující, že systém funguje podle očekávání a splňuje všechny požadavky. Neprve si zadefinujeme testy, které budeme využívat:

- **.** Jednotkové testy testování jednotlivých částí implementované logiky kódu pomocí knihovny JUnit přímo ve Spring Bootu. [\[29\]](#page-80-11)
- **.** Manuální testy testování manuálně bez automatizovaných nástrojů dle předpřipravených scénářů, vhodné pro uživatelské rozhraní, kde je třeba posoudit vzhled a chování aplikace z pohledu uživatele. [\[30\]](#page-80-12)
- **.** Uživatelské testy zahrnují skutečné uživatele, kteří pracují s aplikací a poskytují zpětnou vazbu na její použitelnost, funkčnost a výkon. Tento typ testování ověřuje, že aplikace je uživatelsky přívětivá a splňuje očekávání koncových uživatelů. [\[31\]](#page-80-13) typ testování ověřuje, že aplikace<br>kávání koncových uživatelů. [31]<br>Poté si navrhneme testovací strategi<br>1. Nadefinujeme si testovací scénáře.<br>2. Vytvoříme testovací data.

Poté si navrhneme testovací strategii:

- reavant koncovych uzivate.<br>
Poté si navrhneme testovací<br>
1. Nadefinujeme si testovací<br>
2. Vytvoříme testovací data.<br>
3. Automatizujeme jednotko Poté si navrhneme testovací strategi<br>
1. Nadefinujeme si testovací scénáře.<br>
2. Vytvoříme testovací data.<br>
3. Automatizujeme jednotkové testy.<br>
4. Provedeme manuální testy. 1. Nadefinujeme si testovací s<br>
2. Vytvoříme testovací data.<br>
3. Automatizujeme jednotkov<br>
4. Provedeme manuální testy.<br>
5. Provedeme uživatelské test
	-
- 2. Vytvoříme testovací data.<br>
3. Automatizujeme jednotkové testy<br>
4. Provedeme manuální testy.<br>
5. Provedeme uživatelské testování.<br>
6. Vyhodnotíme testy. 3. Automatizujeme je<br/>a. Provedeme manuál: 5. Provedeme uživatel 6. Vyhodnotíme testy.
	-
	-
	-

## **7.1 Manuální testy**

Manuální testy hrají svoji roli hlavně při ověřování správné funkčnosti aplikace z pohledu uživatele. Tyto testy jsou prováděny podle předem připravených testovacích scénářů, které popisují jednotlivé kroky a očekávané výsledky.

Testovací scénáře jsou detailní popisy kroků, které tester musí provést, aby ověřil správné chování systému. Každý scénář zahrnuje:

# 7. Testování **......................................**

- **.** Název scénáře stručný popis toho, co se bude testovat.
- **.** Předpoklady podmínky, které musí být splněny před začátkem testování. ■ Předpoklady - podmínky, které musí být splněny před začátkem t<br>■ Kroky - detailní popis jednotlivých kroků, které tester provádí.
- 
- **.** Očekávaný výsledek popis toho, co by se mělo stát po provedení každého kroku.

#### **7.1.1 Testovací scénáře**

V rámci manuálního testování jsme si nadefinovali základní testovací scénáře k pokrytí těch nejdůležitějších součástí aplikace, které nám zároveň v budoucnu budou sloužit jako regresní testy k otestování fukncionalit, které by mohli být v budoucím vývoji narušeny.

#### **Registrace a přihlášení nového uživatele**

**Test ID:** TC-1 **Priorita:** Vysoká **Předpoklady:** Žádný existující účet s použitým e-mailem **Kroky: Test ID:** TC-1<br> **Priorita:** Vysoká<br> **Předpoklady:** Žádný existující účet s použitým e-mailem<br> **Kroky:**<br>
1. Uživatel vyplní registrační formulář s požadovanými údaji.<br>
2. Systém zkontroluje správnost vyplněných údajů. **Předpoklady:** Žádný existující účet s použitým e-m<br>**Kroky:**<br>1. Uživatel vyplní registrační formulář s požadovan<br>2. Systém zkontroluje správnost vyplněných údajů.<br>3. Systém vytvoří nový uživatelský účet. **Kroky:**<br>
1. Uživatel vyplní registrační formulář s<br>
2. Systém zkontroluje správnost vyplněn<br>
3. Systém vytvoří nový uživatelský účet.<br>
4. Systém odešle potvrzovací e-mail uživ

- 1. Uživatel vyplní registrační formulář s poža 2. Systém zkontroluje správnost vyplněných i<br/> 3. Systém vytvoří nový uživatelský účet. 4. Systém odešle potvrzovací e-mail uživateli. 5. Uživatel potvrdí registraci kliknu
	-
	-
	-
- 2. Systém zkontroluje správnost vyplněných údajů.<br>
3. Systém vytvoří nový uživatelský účet.<br>
4. Systém odešle potvrzovací e-mail uživateli.<br>
5. Uživatel potvrdí registraci kliknutím na odkaz v e-mailu.<br>
6. Uživatel vyplní
- 1. Systém vytvoří nový uživatelský účet.<br>
4. Systém odešle potvrzovací e-mail uživateli.<br>
5. Uživatel potvrdí registraci kliknutím na odkaz v e-ma<br/><br>
6. Uživatel vyplní přihlašovací formulář (e-mail a heslo).<br>
7. Systém 4. Systém odešle potvrzovací e-mail uživateli.<br>5. Uživatel potvrdí registraci kliknutím na odka<br>6. Uživatel vyplní přihlašovací formulář (e-mail<br>7. Systém ověří správnost přihlašovacích údajů.<br>8. Systém přihlásí uživatele 5. Uživatel potvrdí registraci kliknutím<br>
6. Uživatel vyplní přihlašovací formulář<br>
7. Systém ověří správnost přihlašovacíc<br/>b<br>
8. Systém přihlásí uživatele do aplikace.<br>
9. Systém zobrazí hlavní stránku aplikace.
	-
	-
	-

8. Uživatel vyplní přihlašovací formulář (e<br/>
7. Systém ověří správnost přihlašovacích ú<br>
8. Systém přihlásí uživatele do aplikace.<br>
9. Systém zobrazí hlavní stránku aplikace.<br> **Očekávaný výsledek:** Nový uživatel úspěš **Očekávaný výsledek:** Nový uživatel úspěšně zaregistrován a přihlášen do aplikace.

#### **Vytvoření, přejmenování a smazání projektu**

**Test ID:** TC-2 **Priorita:** Vysoká **Předpoklady:** Registrovaný uživatel přihlášen do aplikace **Kroky: Test ID:** TC-2<br> **Předpoklady:** Registrovaný uživatel přihlášen do aplikace<br> **Kroky:**<br> **1.** Uživatel klikne na tlačítko pro vytvoření nového projektu.<br> **60** 

- 
- **.**2. Systém zobrazí formulář pro zadání názvu projektu. **.**<br>**2.** Systém zobrazí formulář pro zadání názvu projektu<br>**3.** Uživatel vyplní název projektu a potvrdí vytvoření.<br>**4.** Systém vytvoří nový projekt a zobrazí jej uživateli.
	-
- 2. Systém zobrazí formulář pro zadání názvu projekt<br/>u $\bf 3.$  Uživatel vyplní název projektu a potvrdí vytvoř<br/>ení 4. Systém vytvoří nový projekt a zobrazí jej uživateli.<br><br/>5. Uživatel vybere projekt z přehledu pr 2. Systém zobrazí formulář pro zadání názvu projektu.<br> **3.** Uživatel vyplní název projektu a potvrdí vytvoření.<br> **4.** Systém vytvoří nový projekt a zobrazí jej uživateli.<br> **5.** Uživatel vybere projekt z přehledu projektů a projekt. 4. Systém vytvoří nový projekt a zobrazí jej uživ 5. Uživatel vybere projekt z přehledu projektů a z projekt<br/>. 6. Systém zobrazí pole pro zadání nového názvu. 7. Uživatel zadá<br/> nový název projektu a potvrdí z 5. Uživatel vybere projekt z přehledu projektů a zvolí m projekt<br/>. 6. Systém zobrazí pole pro zadání nového názvu. 7. Uživatel zadá nový název projektu a potvrdí změnu. 8. Systém uloží nový název projektu a zobrazí jej % 6. Systém zobrazí pole pro zadání nového názvu.<br>**7.** Uživatel zadá nový název projektu a potvrdí změnu.<br>8. Systém uloží nový název projektu a zobrazí jej uživateli.<br>9. Uživatel vybere projekt z přehledu projektů a zvolí
	-
	-
	-
- 10. Systém zobrazí pole pro zadání nového názvu.<br>
10. Uživatel zadá nový název projektu a potvrdí změnu.<br>
10. Systém uloží nový název projektu a zobrazí jej uživateli.<br>
10. Uživatel vybere projekt z přehledu projektů a zvo projekt.
- 10. Systém uloží nový název projektu a zobrazí jej uživateli.<br>
10. Uživatel vybere projekt z přehledu projektů a zvolí možnost smazat projekt.<br>
10. Systém zobrazí potvrzovací dialog s dotazem, zda uživatel opravdu chce sma smazat projekt. 9. Uzivatel vybere projekt z prehled<br>projekt.<br>10. Systém zobrazí potvrzovací dialog s<br>smazat projekt.<br>11. Uživatel potvrdí smazání projektu.<br>12. Systém smaže projekt a informuje 10. Systém zobrazí potvrzovací dialog s dotazem, zda uživatel opravd smažet projekt<br/>. 11. Uživatel potvrdí smažání projektu. 12. Systém smaže projekt a informuje uživatele o úspěšném smazání. <br/>**Očekávaný výsledek:** 
	-
	-

**Očekávaný výsledek:** Projekt úspěšně vytvořen, přejmenován a smazán.

**Správa BPMN diagramů v projektu**

#### **Test ID:** TC-3

#### **Priorita:** Vysoká

**Předpoklady:** Registrovaný uživatel přihlášen do aplikace a má přístup k projektu **Priorita:** Vysoká<br> **Předpoklady:** Registrovaný uživatel přihlášen do aplikace a má příst<br>
projektu<br> **Kroky:**<br>
1. Uživatel klikne na tlačítko pro vytvoření nového BPMN diagramu.<br>
2. Systém zobrazí formulář pro zadání názvu **Predpoklady:** Registrovany uzivatel prihlasen do aplika<br>projektu<br>**Kroky:**<br>1. Uživatel klikne na tlačítko pro vytvoření nového BPN<br>2. Systém zobrazí formulář pro zadání názvu diagramu.<br>3. Uživatel vyplní název diagramu a p

### **Kroky:**

- 1. Uživatel klikne na tlačítko pro vytvoření nového BP<br>
2. Systém zobrazí formulář pro zadání názvu diagramu 3. Uživatel vyplní název diagramu a potvrdí vytvoření.<br>
4. Systém vytvoří nový diagram a zobrazí jej uživateli.
	-
	-
	-
- 1. Uživatel klikne na tlačítko pro vytvoření nového BP 2. Systém zobrazí formulář pro zadání názvu diagramu 3. Uživatel vyplní název diagramu a potvrdí vytvoření 4. Systém vytvoří nový diagram a zobrazí jej uživateli. 5. U 2. Systém zobrazí formulář pro zadání názvu diagramu.<br> **3.** Uživatel vyplní název diagramu a potvrdí vytvoření.<br> **4.** Systém vytvoří nový diagram a zobrazí jej uživateli.<br> **5.** Uživatel vybere diagram z přehledu diagramů a vat diagram. 1. Systém vytvoří nový diagram a zobrazí jej uživateli.<br>
5. Uživatel vybere diagram z přehledu diagramů a zvolí <br/>r vat diagram.<br>
6. Systém zobrazí pole pro zadání nového názvu.<br>
7. Uživatel zadá<br/> nový název diagram 5. Uživatel vybere diagram z přehledu diagramů a zvolí vat diagram.<br>
6. Systém zobrazí pole pro zadání nového názvu.<br>
7. Uživatel zadá nový název diagramu a potvrdí změnu.<br>
8. Systém uloží nový název diagramu a zobrazí jej % vat diagram.<br> **6.** Systém zobrazí pole pro zadání nového názvu.<br> **7.** Uživatel zadá nový název diagramu a potvrdí změnu.<br>
8. Systém uloží nový název diagramu a zobrazí jej uživateli.<br> **9.** Uživatel vybere diagram z přehl
	-
	-
	-
- 10. Systém zobrazí pole pro zadání nového názvu.<br>
10. Uživatel zadá nový název diagramu a potvrdí změnu.<br>
10. Systém uloží nový název diagramu a zobrazí jej uživateli.<br>
10. Uživatel vybere diagram z přehledu diagramů a zvo diagram.

7. Testování **......................................**

- **.**10. Systém zobrazí potvrzovací dialog s dotazem, zda uživatel opravdu chce smazat diagram. 11. lestování **a konkceptera a konkceptera a** Systém zobrazí potvrzovací dialog smazání diagramu.<br>11. Uživatel potvrdí smazání diagramu.<br>12. Systém smaže diagram a informuje 10. Systém zobrazí potvrzovací dialog s dotazem, zda uživatel opravdu smazat diagram.<br>
11. Uživatel potvrdí smazání diagramu.<br>
12. Systém smaže diagram a informuje uživatele o úspěšném smazání.<br> **Očekávaný výsledek:** BPMN
	-
	-

**Očekávaný výsledek:** BPMN diagram úspěšně vytvořen, přejmenován a smazán.

#### **Revize a historie BPMN diagramů**

#### **Test ID:** TC-4

```
Priorita: Střední
```
**Předpoklady:** Registrovaný uživatel přihlášen do aplikace a má přístup k projektu s BPMN diagramy **Kroky: Priorita:** Střední<br> **Předpoklady:** Registrovaný uživatel přihlášen do aplikace<br>
projektu s BPMN diagramy<br> **Kroky:**<br>
1. Uživatel má otevřený diagram, který chce přejmenovat.<br>
2. Systém zobrazí aktuální název diagramu v hor **Predpoklady:** Registrovany uzivatel prinlasen do aplikace a ma pristup k projektu s BPMN diagramy<br> **Kroky:**<br> **1.** Uživatel má otevřený diagram, který chce přejmenovat.<br> **2.** Systém zobrazí aktuální název diagramu v horní

- 
- ností otevření menu diagramu.
- 1. Uživatel má otevřený diagram, který chce přejmenovat.<br>
2. Systém zobrazí aktuální název diagramu v horní části obrazovky s možností otevření menu diagramu.<br>
3. Uživatel klikne na název diagramu, otevře menu diagramu a z vytvořit revizi. 2. Systém zobrazí aktuální nazev diagramu v horní casti c<br>ností otevření menu diagramu.<br>**3.** Uživatel klikné na název diagramu, otevře menu diagram<br>vytvořit revizi.<br>**4.** Systém uloží aktuální stav diagramu jako novou reviz 1. Systém vytvořit revizi.<br>
4. Systém uloží aktuální stav diagramu jako novou revizi.<br>
5. Systém zobrazí potvrzení o úspěšném vytvoření revize.<br>
6. Uživatel má otevřený diagram, u kterého chce zobrazit % vytvořit revizi.<br> **4.** Systém uloží aktuální stav diagramu jako novou revizi.<br>
5. Systém zobrazí potvrzení o úspěšném vytvoření revize.<br>
6. Uživatel má otevřený diagram, u kterého chce zobrazit historii.<br>
7. Systém zobra
	-
	-
	-
- 1. Systém uloží aktuální stav diagramu jako novou revizi.<br>
5. Systém zobrazí potvrzení o úspěšném vytvoření revize.<br>
6. Uživatel má otevřený diagram, u kterého chce zobrazit historii.<br>
7. Systém zobrazí aktuální název diag ností otevření menu diagramu. % Uživatel má otevřený diagram, u kterého chce zobrazit historii.<br> **7.** Systém zobrazí aktuální název diagramu v horní části obrazovky s možností otevření menu diagramu.<br>
8. Uživatel klikne na název diagramu, otevře menu d
	- zobrazit historii revizí.
- 1. Systém zobrazí aktualní nazev diagramu v horní casti obrazovky s mozností otevření menu diagramu.<br>
8. Uživatel klikne na název diagramu, otevře menu diagramu a zvolí možnost<br>
zobrazit historii revizí.<br>
9. Systém zobrazí pro vybraný diagram. 10. Uživatel klikné na nazev diagramu, otevre menu diagra<br>
20. Systém zobrazí stránku s historií revizí, kde zobrazí s<br>
pro vybraný diagram.<br>
10. Uživatel si může zobrazit detaily jednotlivých revizí.<br> **Očekávaný výsledek:** 
	-

**Očekávaný výsledek:** Revize diagramu úspěšně vytvořena a historie revizí správně zobrazena.

## **7.2 Jednotkové testy**

Jednotkové testy jsou základní formou automatizovaného testování, které se zaměřuje na testování jednotlivých jednotek kódu izolovaně. V našem projektu jsme pro jednotkové testy použili knihovnu JUnit 5, která je de
**.......** 7.3. Uživatelské testy

facto standardem pro testování v Javě. [\[32\]](#page-80-0) V kodů jsme tedy pokryli ty nejklíčovější třídy pomocí jednotkových testů k zajištění správné funkčnosti nyní i v budoucnu. Níže je ukázka testu k otestování Diagram služby přímo ve Spring Boot aplikaci.

```
1 @SpringBootTest
2 public class DiagramServiceTests {
3
4 @Autowired
5 private DiagramService diagramService ;
6 @Test
7 void updateDiagram_ShouldReturnUpdatedDiagram () {
8 UUID diagramId = UUID.randomUUID();
9 Diagram diagram = new Diagram ();
10 diagram.setDiagramId(diagramId);
11 diagram.setName ("Old diagram");
12
13 Diagram updatedDiagram = new Diagram ();
14 updatedDiagram.setDiagramId (diagramId);
15 updatedDiagram.setName ("New diagram");
16
17 when (diagram Repository . save (any (Diagram . class))).
              thenReturn ( updatedDiagram ) ;
18
19 Diagram result = diagramService . updateDiagram (
              updatedDiagram);
20
21 assertNotNull (result);
22 assertEquals ("New diagram", result.getName ());
23 verify (diagram Repository, times (1)). save (any (Diagram.
              class ) ) ;
24 }
25
26 0Test
27 void deleteDiagram_ShouldInvokeDeleteById () {
28 | UUID diagramId = UUID.randomUUID();
29030 doNothing () . when ( diagramRepository ) . deleteById ( diagramId
             ) ;
31
32 diagramService.deleteDiagram (diagramId);
33
34 verify ( diagramRepository , times (1) ) . deleteById ( diagramId
             ) ;
35 }
36 \mid \}
```
**Listing 7.1:** Ukázka JUnit testu

# **7.3 Uživatelské testy**

Uživatelské testy hrají podstatnou roli v ověření toho, že aplikace je uživatelsky přívětivá a splňuje očekávání koncových uživatelů. Takové testy je nutné provádět se skutečnými uživateli, kteří používají aplikaci a mohou poskytnout 7. Testování **......................................**

zpětnou vazbu.

#### **7.3.1 Metodika testování**

Pro uživatelské testování se volí kombinace kvantitativních a kvalitativních metod. Kvantitativní data jsou získávána prostřednictvím vyplnění krátkého dotazníku, který sleduje interakci uživatelů s aplikací. Kvalitativní data se shromažďují prostřednictvím rozhovorů a pozorování s účastníky testování, kde uživatelé podrobně popisují své zkušenosti a identifikují specifické problémy k opravě.

#### **7.3.2 Výběr respondentů**

Subjekty pro uživatelské testování byly vybrány ze škály osob neznalých BPMN notace a procesního řízení a osob znalých této notace a procesního řízení. Tím byl zajištěn pohled z různých stran spektra.

#### **7.3.3 Účastníci**

Pro uživatelské testování bylo zvoleno pět účastníků dle předchozí specifikace výběru:

- **.** Projektový manažer, 34 let, střední znalost BPMN notace, vysoká úroveň počítačové gramotnosti
- Chemická laborantka, 57 let, nulová znalost BPMN notace, nízká úroveň počítačové gramotnosti
- **.** Studentka politologie, 24 let, nízká znalost BPMN notace, střední úroveň počítačové gramotnosti
- Procesní analytik, 26 let, vysoká znalost BPMN notace, vysoká úroveň počítačové gramotnosti
- Softwarový inženýr, 23 let, vysoká znalost BPMN notace, vysoká úroveň počítačové gramotnosti

#### **7.3.4 Seznam identifikovaných problémů**

V průběhu uživatelského testování byly identifikovány tyto problémy: **.** Nefunkční stahování do SVG formátu.

- 
- **.** Zobrazování projektového menu v navigační liště z jiné strany, než by mělo být možné.
- **.** Zobrazení informačního pop-up okna při vytvoření revize zabraňuje rychlému překliknutí na historii revizí.
- **.** Problémy s kompatibilitou na mobilních zařízeních.

#### **7.3.5 Výsledky uživatelského testování**

Výsledky uživatelského testování ukázaly, že aplikace je celkově uživatelsky přívětivá pro všechny druhy uživatelů. Nebyl pro ně problém registrace, přihlášení ani zakládání projektů nebo diagramů. Objevilo se pouze pár problémů, které vznikly v průběhu vývoje dalších funkcionalit, a bylo tedy nutné původní funkcionality opravit. Co se týče mobilních zařízení, tak u nich není důvod cokoliv měnit, protože mobilní zařízení nejsou schopna modelovat diagram v modeleru, takže by to postrádalo smysl.

### **7.4 Výsledky testování**

Výsledky testování aplikace ukázaly následující:

- **.** Manuální testy Všechny manuální testy proběhly úspěšně. Proces vytváření a správy revizí také proběhl bez chyb.
- **.** Jednotkové testy Jednotkové testy pokryly hlavní funkcionality aplikace. Testy úspěšně ověřily správnost operací jako je aktualizace a mazání diagramů. Knihovna JUnit 5 byla efektivně použita pro automatizaci těchto testů.
- **.** Uživatelské testy Uživatelské testy zahrnovaly pět účastníků s různou úrovní znalostí BPMN notace a počítačové gramotnosti. Všichni účastníci hodnotili aplikaci jako uživatelsky přívětivou a funkční. Několik problémů bylo identifikováno a následně opraveno, včetně nefunkčního stahování do SVG formátu a chybného zobrazení projektového menu.

Celkově lze konstatovat, že aplikace splňuje očekávání a požadavky kladené na její funkcionalitu a uživatelskou přívětivost. Byly identifikovány a opraveny drobné chyby, což přispělo k celkové stabilitě a spolehlivosti systému.

# **Kapitola 8**

# **Závěr**

V rámci této práce, jejímž cílem bylo vytvořit systém pro verzování BPMN modelů, jsme prošli základní teorii o notaci BPMN a blíže jsme si přiblížili samotný koncept verzování. Díky tomuto jsme si mohli porovnat existující řešení pro správu a verzování BPMN diagramů a mohli jsme vytvořit souhrn všech nutných požadavků pro takový verzovací nástroj s minimálními náklady pro koncové uživatele. Na základě této analýzy jsme zvolili technologie a architekturu, které vyhovují našim potřebám. Tento návrh jsme pak přetavili v konkrétní implementaci klientské a serverové části a celý systém důkladně otestovali.

Implementace zahrnovala použití moderních technologií, jako je React pro frontend, Spring Boot pro backend a PostgreSQL jako databázový systém. Díky těmto technologiím jsme vytvořili robustní a uživatelsky přívětivý systém, který umožňuje efektivní správu a verzování BPMN diagramů. Uživatelská rozhraní byla navržena s důrazem na intuitivní ovládání.

Systém umožňuje uživatelům vytvářet, upravovat, mazat a verzovat BPMN diagramy, s možností porovnání různých verzí a obnovy předchozích verzí. Důležitou součástí bylo také implementovat bezpečnostní prvky, včetně uživatelské autentizace a autorizace pomocí JWT tokenů, a správa přístupových práv k projektům a diagramům.

Testování systému probíhalo jak manuálně, tak automatizovaně, což nám umožnilo odhalit a opravit případné nedostatky a zajistit vysokou kvalitu konečného produktu.

Na závěr lze říci, že cíle práce byly splněny a výsledkem je funkční systém pro verzování BPMN diagramů, který je připraven k nasazení a použití v praxi. Tento projekt poskytuje solidní základ pro budoucí rozvoj a integraci dalších funkcionalit dle požadavků uživatelů a nových technologií.

# **Literatura**

- [1] Dumas, M., La Rosa, M., Mendling, J. and Reijers, H.A., 2018. *Fundamentals of business process management*. 2nd ed. Berlin, Germany: Springer Berlin. ISBN 9783662565087.
- [2] Freund, J. and Rücker, B., 2019. *Real-Life BPMN (4th edition): Includes an introduction to DMN*. 4th ed. Camunda. ISBN 9781086302097.
- [3] MacNeil, Caeleigh. Asana. "Why Projects Fail: 12 Common Causes and How to Prevent Them."[online]. 2024 [cit. 2024-04-14]. Dostupné z: [https:](https://asana.com/resources/why-projects-fail) [//asana.com/resources/why-projects-fail](https://asana.com/resources/why-projects-fail).
- [4] International Organization for Standardization (ISO). "ISO/IEC 62652:2021(en)."[online]. 2013 [cit. 2024-03-08]. Dostupné z: [https://](https://www.iso.org/standard/62652.html) [www.iso.org/standard/62652.html](https://www.iso.org/standard/62652.html).
- [5] Object Management Group (OMG). Business Process Model and Notation (BPMN) Version 2.0. [online]. 2011 [cit. 2024-04-10]. Dostupné z: [https:](https://www.omg.org/spec/BPMN/2.0/PDF) [//www.omg.org/spec/BPMN/2.0/PDF](https://www.omg.org/spec/BPMN/2.0/PDF).
- [6] IBM. Introduction to BPMN. [online]. 2022 [cit. 2024-04-10]. Dostupné z: <https://www.ibm.com/blog/bpmn/>.
- [7] Edumax. "What Exactly Are Activities and Events in BPMN."[online]. 2024 [cit. 2024-04-22]. Dostupné z: [https://www.edumax.pro/blog/](https://www.edumax.pro/blog/what-exactly-are-activities-and-events-in-bpmn) [what-exactly-are-activities-and-events-in-bpmn](https://www.edumax.pro/blog/what-exactly-are-activities-and-events-in-bpmn).
- [8] Lucidchart. "BPMN Activity Types."[online]. n.d. [cit. 2024- 04-22]. Dostupné z: [https://www.lucidchart.com/pages/](https://www.lucidchart.com/pages/bpmn-activity-types) [bpmn-activity-types](https://www.lucidchart.com/pages/bpmn-activity-types).
- [9] ValueBlue. "What Are BPMN Gateways?"[online]. 2022 [cit. 2024- 04-22]. Dostupné z: [https://www.valueblue.com/knowledge-base/](https://www.valueblue.com/knowledge-base/what-are-bpmn-gateways) [what-are-bpmn-gateways](https://www.valueblue.com/knowledge-base/what-are-bpmn-gateways).
- [10] Krishnan, Krishna. "BPMN Connecting Objects, Pools, Swimlanes, and Artifacts."LinkedIn. [online]. 2022 [cit. 2024- 04-22]. Dostupné z: [https://www.linkedin.com/pulse/](https://www.linkedin.com/pulse/bpmn-connecting-objects-pools-swimlanes-artifacts-krishna-krishnan) [bpmn-connecting-objects-pools-swimlanes-artifacts-krishna-krishnan](https://www.linkedin.com/pulse/bpmn-connecting-objects-pools-swimlanes-artifacts-krishna-krishnan).

8. Závěr **........................................**

- [11] Visual Paradigm. "BPMN 2.0 Tutorial Swimlanes."[online]. 2016 [cit. 2024-04-22]. Dostupné z: [https://www.visual-paradigm.com/](https://www.visual-paradigm.com/tutorials/bpmn2.jsp) [tutorials/bpmn2.jsp](https://www.visual-paradigm.com/tutorials/bpmn2.jsp).
- [12] Interfacing. "BPMN 2.0 Symbology."[online]. n.d. [cit. 2024-04-22]. Dostupné z: <https://www.interfacing.com/bpmn-2-0-symbology>.
- [13] Adel, Abbas. "The History of BPMN."Medium. [online]. 2023 [cit. 2024-04-20]. Dostupné z: [https://abbasadel.medium.com/](https://abbasadel.medium.com/the-history-of-bpmn-6b539272ce10) [the-history-of-bpmn-6b539272ce10](https://abbasadel.medium.com/the-history-of-bpmn-6b539272ce10).
- [14] Gliffy. "What is Business Process Model and Notation (BPMN)."[online]. 2024 [cit. 2024-04-20]. Dostupné z: [https://www.gliffy.com/blog/](https://www.gliffy.com/blog/what-is-business-process-model-notation-bpmn) [what-is-business-process-model-notation-bpmn](https://www.gliffy.com/blog/what-is-business-process-model-notation-bpmn).
- [15] Next4Biz. "What is BPMN 2.0 (Business Process Modeling Notation)."[online]. 2023 [cit. 2024- 04-20]. Dostupné z: [https://www.next4biz.com/](https://www.next4biz.com/what-is-bmpn-2-0-business-process-modeling-notation/) [what-is-bmpn-2-0-business-process-modeling-notation/](https://www.next4biz.com/what-is-bmpn-2-0-business-process-modeling-notation/).
- [16] Atlassian. "What is Version Control?"[online]. n.d. [cit. 2024- 04-24]. Dostupné z: [https://www.atlassian.com/git/tutorials/](https://www.atlassian.com/git/tutorials/what-is-version-control) [what-is-version-control](https://www.atlassian.com/git/tutorials/what-is-version-control).
- [17] Copado. "Version Control Principles."[online]. 2023 [cit. 2024- 04-24]. Dostupné z: [https://docs.copado.com/articles/#!](https://docs.copado.com/articles/#!copado-methodology-temp/version-control-principles) [copado-methodology-temp/version-control-principles](https://docs.copado.com/articles/#!copado-methodology-temp/version-control-principles).
- [18] Lerin, Lennart. "Version Control Comprehensive Summary."Medium. [online]. 2024 [cit. 2024-05-03]. Dostupné z: [https://lennart-lerin.medium.com/](https://lennart-lerin.medium.com/version-control-comprehensive-summary-adb1d60101aa) [version-control-comprehensive-summary-adb1d60101aa](https://lennart-lerin.medium.com/version-control-comprehensive-summary-adb1d60101aa).
- [19] Agile Insider. "4 Principles to Follow About Document Version Control."Medium. [online]. 2024 [cit. 2024- 04-20]. Dostupné z: [https://medium.com/agileinsider/](https://medium.com/agileinsider/4-principles-to-follow-about-document-version-control-d9116b21f05e) [4-principles-to-follow-about-document-version-control-d9116b21f05e](https://medium.com/agileinsider/4-principles-to-follow-about-document-version-control-d9116b21f05e).
- [20] React. "React A JavaScript library for building user interfaces."[online]. 2024 [cit. 2024-04-27]. Dostupné z: <https://react.dev>.
- [21] React. "React DOM."[online]. 2024 [cit. 2024-04-27]. Dostupné z: [https:](https://legacy.reactjs.org/docs/faq-internals.html) [//legacy.reactjs.org/docs/faq-internals.html](https://legacy.reactjs.org/docs/faq-internals.html).
- [22] Rascasone. "React.js pro svižné a moderní weby a aplikace."[online]. 2024 [cit. 2024-04-27]. Dostupné z: [https://www.rascasone.com/cs/blog/](https://www.rascasone.com/cs/blog/react-js-pro-svizne-a-moderni-weby-a-aplikace) [react-js-pro-svizne-a-moderni-weby-a-aplikace](https://www.rascasone.com/cs/blog/react-js-pro-svizne-a-moderni-weby-a-aplikace).
- [23] ITNEXT. "React Ecosystem Guide."[online]. 2024 [cit. 2024-04-28]. Dostupné z: [https://itnext.io/](https://itnext.io/react-ecosystem-guide-4a5f85d17623) [react-ecosystem-guide-4a5f85d17623](https://itnext.io/react-ecosystem-guide-4a5f85d17623).

**.........................................**8. Závěr

- [24] bpmn.io. "BPMN-js Walkthrough."[online]. 2024 [cit. 2024-05-02]. Dostupné z: <https://bpmn.io/toolkit/bpmn-js/walkthrough/>.
- [25] Trisotech. "BPMN Examples."[online]. 2024 [cit. 2024-04-28]. Dostupné z: [https://cloud.trisotech.com/bpmnquickguide/bpmn-quick-guide/](https://cloud.trisotech.com/bpmnquickguide/bpmn-quick-guide/bpmn-examples.html) [bpmn-examples.html](https://cloud.trisotech.com/bpmnquickguide/bpmn-quick-guide/bpmn-examples.html).
- [26] Dilini, Nimesha. "Simple Introduction to Client-Server Architecture Concept."Medium. [online]. 2024 [cit. 2024-04- 22]. Dostupné z: [https://nimesha-dilini.medium.com/](https://nimesha-dilini.medium.com/simple-introduction-to-client-server-architecture-concept-7d2979bed31d) [simple-introduction-to-client-server-architecture-concept-7d2979bed31d](https://nimesha-dilini.medium.com/simple-introduction-to-client-server-architecture-concept-7d2979bed31d).
- [27] GeeksforGeeks. "Introduction to Spring Boot."[online]. 2024 [cit. 2024-04-29]. Dostupné z: [https://www.geeksforgeeks.org/](https://www.geeksforgeeks.org/introduction-to-spring-boot/) [introduction-to-spring-boot/](https://www.geeksforgeeks.org/introduction-to-spring-boot/).
- [28] Sendbird. "WebSocket vs HTTP Communication Protocols."[online]. 2024 [cit. 2024-04-29]. Dostupné z: [https://sendbird.com/developer/](https://sendbird.com/developer/tutorials/websocket-vs-http-communication-protocols) [tutorials/websocket-vs-http-communication-protocols](https://sendbird.com/developer/tutorials/websocket-vs-http-communication-protocols).
- [29] GeeksforGeeks. "Unit Testing Software Testing."[online]. 2024 [cit. 2024-05-05]. Dostupné z: [https://www.geeksforgeeks.org/](https://www.geeksforgeeks.org/unit-testing-software-testing/) [unit-testing-software-testing/](https://www.geeksforgeeks.org/unit-testing-software-testing/).
- [30] Katalon. "Manual Testing."[online]. 2024 [cit. 2024-05-05]. Dostupné z: <https://katalon.com/resources-center/blog/manual-testing>.
- [31] Pojďme testovat. "Manuální testování."[online]. 2024 [cit. 2024-05-05]. Dostupné z: <https://www.pojdmetestovat.cz/file/16>.
- <span id="page-80-0"></span>[32] Baeldung. "JUnit 5 - Baeldung."[online]. 2024 [cit. 2024-04-22]. Dostupné z: <https://www.baeldung.com/junit-5>.
- [33] AWS. "What is PostgreSQL?"[online]. 2024 [cit. 2024-04-22]. Dostupné z: <https://aws.amazon.com/rds/postgresql/what-is-postgresql/>.
- [34] AWS. "The Difference Between Frontend and Backend."[online]. 2024 [cit. 2024-04-26]. Dostupné z: [https://aws.amazon.com/compare/](https://aws.amazon.com/compare/the-difference-between-frontend-and-backend/) [the-difference-between-frontend-and-backend/](https://aws.amazon.com/compare/the-difference-between-frontend-and-backend/).
- [35] BPMN-IO. "React BPMN. Github." [online]. 2024 [cit. 2024-05-11]. Dostupné z: <https://github.com/bpmn-io/react-bpmn>.
- [36] BPMN-IO. "BPMN-JS Walkthrough."[online]. 2024 [cit. 2024-05-11]. Dostupné z: <https://bpmn.io/toolkit/bpmn-js/walkthrough/>.
- [37] BPMN-IO. "BPMN Moddle. Github."[online]. 2024 [cit. 2024-05-11]. Dostupné z: <https://github.com/bpmn-io/bpmn-moddle>.
- [38] BPMN-IO. "BPMN-JS Toolkit."[online]. 2024 [cit. 2024-05-11]. Dostupné z: <https://bpmn.io/toolkit/bpmn-js/>.

8. Závěr **........................................**

- [39] BPMN-IO. "BPMN.IO Forum."[online]. 2024 [cit. 2024-05-11]. Dostupné z: <https://forum.bpmn.io>.
- [40] Apache Maven. "What is Maven?"[online]. 2024 [cit. 2024-05-11]. Dostupné z: <https://maven.apache.org/what-is-maven.html>.
- [41] Codex. "Detailed Comparison of Java Build Automation Tools: Maven vs Gradle."Medium. [online]. 2024 [cit. 2024-05-11]. Dostupné z: [https://medium.com/codex/](https://medium.com/codex/detailed-comparison-of-java-build-automation-tools-maven-vs-gradle-7b2ce40909) [detailed-comparison-of-java-build-automation-tools-maven-vs-gradle-7b2ce40909](https://medium.com/codex/detailed-comparison-of-java-build-automation-tools-maven-vs-gradle-7b2ce40909).
- [42] IBM. "Java Spring Boot."[online]. 2024 [cit. 2024-05-12]. Dostupné z: <https://www.ibm.com/topics/java-spring-boot>.
- [43] Spring.io. "Spring Community."[online]. 2024 [cit. 2024-05-12]. Dostupné z: <https://spring.io/community>.
- [44] Spring.io. "Spring Security."[online]. 2024 [cit. 2024-05-13]. Dostupné z: <https://spring.io/projects/spring-security>.
- [45] Baeldung. "REST with Spring Series." [online]. 2024 [cit. 2024-05-10]. Dostupné z: <https://www.baeldung.com/rest-with-spring-series>.
- [46] Spring.io. "WebSocket Support in Spring."[online]. 2024 [cit. 2024-05-10]. Dostupné z: [https://docs.spring.io/spring-framework/reference/](https://docs.spring.io/spring-framework/reference/web/websocket.html) [web/websocket.html](https://docs.spring.io/spring-framework/reference/web/websocket.html).
- [47] Spring.io. "Spring Data JPA."[online]. 2024 [cit. 2024-05-10]. Dostupné z: <https://spring.io/projects/spring-data-jpa>.
- [48] Baeldung. "Project Lombok."[online]. 2024 [cit. 2024-05-10]. Dostupné z: <https://www.baeldung.com/intro-to-project-lombok>.
- [49] Baeldung. "Spring Boot Devtools."[online]. 2024 [cit. 2024-05-10]. Dostupné z: <https://www.baeldung.com/spring-boot-devtools>.
- [50] Javatpoint. "Spring Boot Starter Web."[online]. 2024 [cit. 2024-05-10]. Dostupné z: <https://www.javatpoint.com/spring-boot-starter-web>.
- [51] JWT.io. "Introduction to JSON Web Tokens."[online]. 2024 [cit. 2024- 05-10]. Dostupné z: <https://jwt.io/introduction>.
- [52] GeeksforGeeks. "STOMP Protocol."[online]. 2024 [cit. 2024-05-10]. Dostupné z: <https://www.geeksforgeeks.org/stomp-protocol/>.
- [53] Spring Framework. "WebSocket Fallback Options."[online]. 2024 [cit. 2024-05-10]. Dostupné z: [https://docs.spring.io/spring-framework/](https://docs.spring.io/spring-framework/reference/web/websocket/fallback.html) [reference/web/websocket/fallback.html](https://docs.spring.io/spring-framework/reference/web/websocket/fallback.html).
- [54] Camunda. Camunda BPM Features. [online]. 2024 [cit. 2024-05-01]. Dostupné z: <https://camunda.com/products/bpm-platform/>.
- [55] Signavio. Signavio Process Manager. [online]. 2024 [cit. 2024-04-22]. Dostupné z: <https://www.signavio.com/products/process-manager/>.
- [56] Bizagi. Bizagi Modeler. [online]. 2024 [cit. 2024-04-22]. Dostupné z: <https://www.bizagi.com/en/platform/modeler>.
- [57] Sparx Systems. Enterprise Architect Features. [online]. 2024 [cit. 2024-04-22]. Dostupné z: [https://sparxsystems.com/products/ea/](https://sparxsystems.com/products/ea/features/) [features/](https://sparxsystems.com/products/ea/features/).
- [58] IBM. IBM Blueworks Live. [online]. 2024 [cit. 2024-04-22]. Dostupné z: <https://www.ibm.com/cloud/blueworks-live>.
- [59] GeeksforGeeks. "Difference Between Centralized Database and Distributed Database."[online]. 2024 [cit. 2024- 05-10]. Dostupné z: [https://www.geeksforgeeks.org/](https://www.geeksforgeeks.org/difference-between-centralized-database-and-distributed-database/) [difference-between-centralized-database-and-distributed-database/](https://www.geeksforgeeks.org/difference-between-centralized-database-and-distributed-database/).
- [60] JetBrains. "WebStorm."[online]. 2024 [cit. 2024-05-12]. Dostupné z: <https://www.jetbrains.com/webstorm/>.
- [61] JetBrains. "IntelliJ IDEA."[online]. 2024 [cit. 2024-05-12]. Dostupné z: <https://www.jetbrains.com/idea/>.
- [62] Cawemo. Cawemo (WaybackMachine). [online]. 2024 [cit. 2024-04-22]. Dostupné z: [https://web.archive.org/web/20240425170755/https:](https://web.archive.org/web/20240425170755/https://www.cawemo.com/) [//www.cawemo.com/](https://web.archive.org/web/20240425170755/https://www.cawemo.com/).
- [63] Camunda. End of Life Notification for Cawemo SaaS Service. [online]. 2024 [cit. 2024-04-22]. Dostupné z: [https://camunda.com/blog/2024/](https://camunda.com/blog/2024/02/camunda-retire-cawemo-integrated-solutions/) [02/camunda-retire-cawemo-integrated-solutions/](https://camunda.com/blog/2024/02/camunda-retire-cawemo-integrated-solutions/).
- [64] Clegg, Dave. "Prioritisation using MoSCoW."Dynamic Systems Development Method Consortium. [online]. 2014 [cit. 2024-05-12]. Dostupné z: <https://www.agilebusiness.org/page/MoSCoW>.